Ein Buch zum Mitmachen und Verstehen

# Behandelt HmtLe und USS von Kopf bis Fuß

Machen Sie eine rasante Web-Karriere

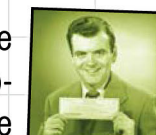

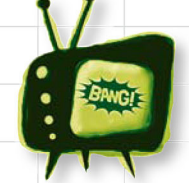

Nehmen Sie sich vor typischen HTML- und CSS-Fallstricken in Acht.

Trainieren Sie Ihre Hirnwindungen mit 100 Puzzlen und Übungen

Lernen Sie, wie Sie standardkonforme Webseiten erstellen

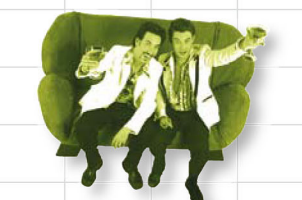

Erfahren Sie, warum alles, was Ihre Freunde über Stil wissen, vermutlich falsch ist

Vermeiden Sie nervtötende Fehler von Anfang an

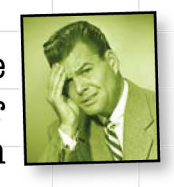

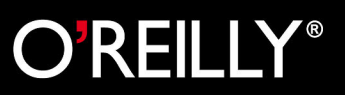

Elisabeth Robson & Eric Freeman Deutsche Übersetzung von Lars Schulten & Stefan Fröhlich

### <sup>4</sup>Online gehen

### Reise nach Webville

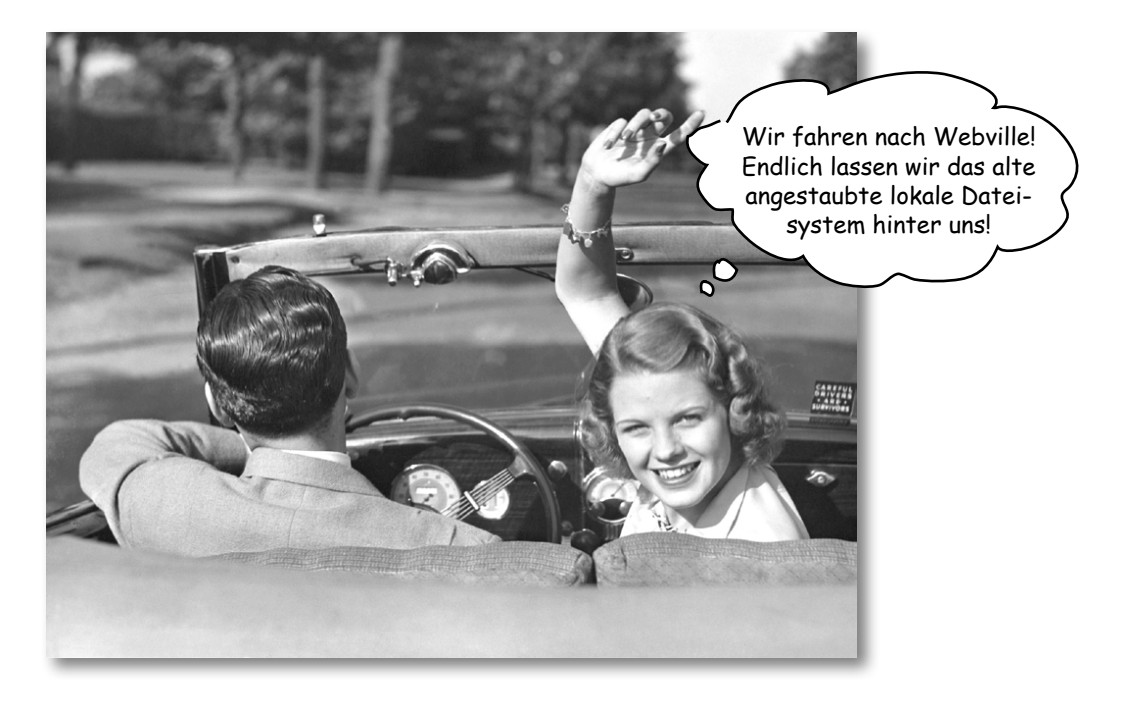

#### **Webseiten werden am besten im Internet serviert.**

Bisher haben Sie nur HTML-Seiten erstellt, die auf Ihrem eigenen Computer liegen. Sie haben auch nur auf Seiten auf Ihrem eigenen Computer verlinkt. Das werden wir jetzt ändern. In diesem Kapitel werden wir Sie ermutigen, diese Seiten ins Internet zu stellen, wo alle Ihre Freunde, Fans und Kunden sie auch sehen können. Wir werden die Geheimnisse der Links auf andere Seiten preisgeben, indem wir den Code des h, t, t, p, :, /, /, w, w, w. knacken. Packen Sie Ihre Habseligkeiten, der nächste Halt ist Webville.

WARNUNG: Wenn Sie erst mal in Webville angekommen sind, kann es sein, dass Sie nie wieder zurückkommen. Schicken Sie uns eine Postkarte.

Kennen Sie mich noch aus Kapitel 1? Sie wollten die Sternback-Webseite online stellen, damit unsere Gäste sie auch tatsächlich sehen können.

 $\circ$ 

### Sternback (oder sich selbst) ins Web bringen

Sie sind bereits näher dran, Sternback – oder, noch besser, Ihre eigene Website – ins Web zu stellen, als Sie denken. Sie müssen lediglich einen Internetprovider finden, der Ihre Seiten auf seinen Servern bereitstellt, und anschließend die Seiten von Ihrem Computer auf einen dieser Server kopieren.

Natürlich ist es nützlich, zu wissen, inwiefern Ihre lokalen Verzeichnisse den Ordnern auf dem Server entsprechen und wie Sie mit einem Browser auf die Seiten zugreifen können, sobald Sie sie kopiert haben. Aber wir werden das alles erklären. Für den Moment beschäftigen wir uns zunächst damit, Ihre Seiten ins Web zu stellen. Dazu müssen Sie Folgendes tun:

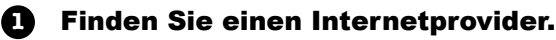

- **2** Wählen Sie einen Namen für Ihre Website (z. B. »www.sternback-kaffee.com«).
- Finden Sie eine Möglichkeit, die Dateien **3** von Ihrem Computer auf einen Server Ihres Providers zu kopieren (es gibt mehrere).
- Machen Sie Freunde, Familie und Fans **4** auf Ihre neue Website aufmerksam und lassen Sie den Spaß beginnen.

Wir werden Sie durch jeden einzelnen dieser Schritte führen. Und selbst wenn Sie *nicht sofort* eine Website online einrichten möchten, gehen Sie die Schritte dennoch mit uns durch. Denn Sie werden dabei einige wichtige Dinge kennenlernen, die Sie in den weiteren Kapiteln brauchen. Machen Sie sich bereit für einen kleinen Exkurs. **Web-Exkurs**

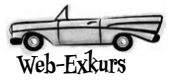

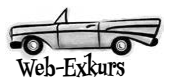

### Einen Provider finden

Um Ihre Seiten ins Web zu stellen, brauchen Sie einen Server, der *fulltime* im Web verfügbar ist. Am besten überlassen Sie es einem Internetprovider, dafür zu sorgen, dass der Server immer verfügbar ist. Keine Sorge, es ist ziemlich einfach und günstig, einen Provider zu finden.

Welche Firma? Nun, wir würden Sie *schrecklich gern* bei dem Provider *Hippes Web-Hosting von Kopf bis Fuß GmbH* anmelden, aber die gibt es leider nicht. Also müssen Sie erst mal ein paar Hausaufgaben machen. Es ist nicht schwierig, einen Provider zu finden, aber das Ganze ist in etwa mit der Wahl des richtigen Telefonanbieters zu vergleichen: Es gibt eine Vielzahl an Optionen und Paketen. Sie müssen sich informieren und das am besten für Sie geeignete Angebot finden.

Die gute Nachricht ist, dass Sie in der Regel beinahe kostenlos einsteigen und später bei Bedarf einfach zusätzliche Funktionen bestellen können. Wir werden zwar keinen bestimmten Provider empfehlen, aber wir können Ihnen einige Dinge benennen, auf die Sie achten sollten.

> Notiz der Marketingabteilung: Wenn ein Provider einen angemessenen Scheck ausstellt, können wir selbstverständlich eine entsprechende Empfehlung aussprechen!

### Entspannen Sie sich

**Sie müssen Ihre Seiten nicht ins Web stellen, um dieses Buch durchzuarbeiten.**

Es macht zwar eine ganze Menge mehr Spaß, wenn Ihre Seiten tatsächlich *im Web* stehen, aber Sie können das gesamte Buch auch auf Ihrem eigenen Computer durcharbeiten.

Lesen Sie aber auf jeden Fall die folgenden Seiten, damit Sie wissen, wie alles funktioniert.

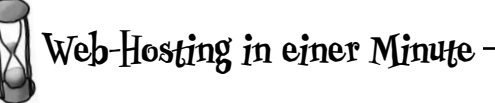

Wir können Ihnen nicht alles erklären, was Sie wissen müssen, um einen Internetprovider zu finden (schließlich ist dies ein Buch über HTML und CSS), aber wir werden Ihnen die richtige Richtung weisen. Auf die folgenden Dinge sollten Sie achten, wenn Sie auf die Suche gehen:

- Technischer Support: Bietet der Provider einen guten Service an, um Ihre technischen Fragen zu beantworten? Idealerweise sollten Ihre Fragen umgehend per Telefon oder E-Mail beantwortet werden.
- *Datenvolumen:* Hiermit wird angegeben, wie viele Seiten und Daten der Provider durch die Besucher Ihrer Website monatlich abrufen lässt. Die meisten Provider bieten selbst bei den günstigsten Angeboten ein ausreichendes Datenvolumen für kleinere Websites. Sollten Sie jedoch eine Website planen, auf der Sie viele Besucher erwarten, prüfen Sie diesen Punkt am besten etwas genauer.
- *Backups*: Macht der Provider regelmäßige Backups Ihrer Seiten und Daten, sodass diese wiederhergestellt werden können, falls ein Hardwareproblem mit dem Server auftritt?
- � *Domainnamen*: Sind die Kosten für den Domainnamen bereits im Angebot enthalten? Mehr dazu auf der nächsten Seite.
- Verfügbarkeit: Die meisten Provider garantieren eine Verfügbarkeit von 99 % oder mehr.
- *Extras:* Sind in Ihrem Paket Extras enthalten wie E-Mail-Adressen, Foren oder die Unterstützung für Skriptsprachen (was vielleicht künftig für Sie wichtig sein könnte)?

Nützliche Webseiten zur Auswahl eines Hosters sind *http://www.webhostlist.de* und *http://www. heise.de/ix/server-housing/*.

### Hallo, mein Name ist … Domain **Web-Exkurs**

Auch wenn Sie noch nie von einem *Domainnamen* gehört haben, Sie haben schon Abermillionen davon gesehen und verwendet – Sie wissen schon … google.de, facebook.de, amazon.de, disney.com und vielleicht noch ein paar andere, über die Sie jetzt nicht sprechen möchten.

Was ist also ein Domainname? Lediglich ein eindeutiger Name, der Ihre Website identifiziert. Hier ein Beispiel:

Dieser Teil ist der Domainname.

**www.sternback-kaffee.com**

Dieser Teil ist der Name eines bestimm ten Servers IN der Domain.

Es gibt verschiedene »Endungen« für unterschiedliche Zwecke: .com, .org, .gov, .edu. Und natürlich für die verschiedenen Länder: .de, .at, .ch, .eu usw. Suchen Sie sich einfach die Domainendung aus, die am besten zu Ihnen passt.

Es gibt mehrere Gründe dafür, sich über Domainnamen Gedanken zu machen. Wenn Sie einen eindeutigen Namen für Ihre Website möchten, werden Sie Ihren eigenen Domainnamen brauchen. Domainnamen werden auch verwendet, um Ihre Seite mit anderen Websites zu verlinken (dazu kommen wir ein paar Seiten später).

Und noch etwas müssen Sie wissen. Domainnamen werden von einer Behörde (namens ICANN) zentral kontrolliert, um zu gewährleisten, dass jeder Domainname von nur einer Person, Firma oder Organisation benutzt wird. Außerdem – Sie haben es sich schon gedacht – müssen Sie eine jährliche Registrierungsgebühr bezahlen, um den Domainnamen zu behalten.

### Wie bekomme ich einen Domainnamen?

Die einfache Antwort lautet: Lassen Sie Ihren Provider sich darum kümmern. Die Registrierung des Domainnamens ist meistens schon im Angebot enthalten. Außerdem gibt es Hunderte von Firmen, die Ihnen gern dabei helfen. Eine Übersicht finden Sie unter:

#### **http://www.denic.de**

Wie bei den Internetprovidern sind Sie leider auch auf sich gestellt, wenn es darum geht, einen Domainnamen zu finden und zu registrieren. Im Zweifel ist die Registrierung über den Provider die einfachste Lösung.

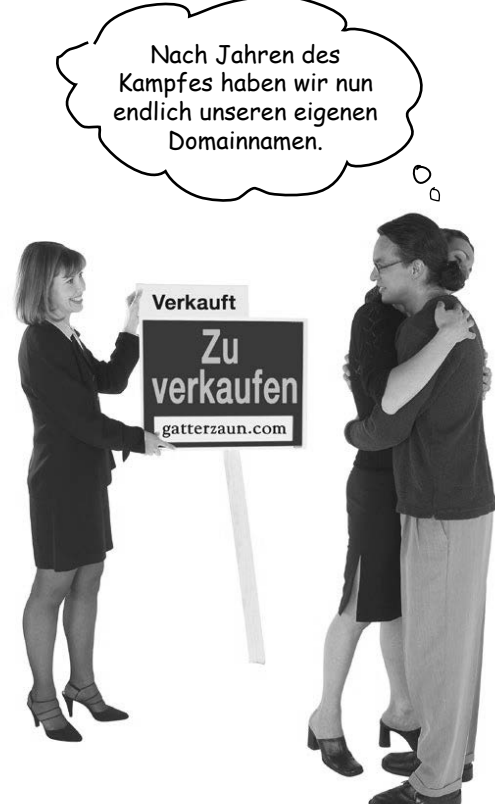

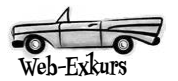

#### F: **Warum heißt es »Domainname« und nicht »Website-Name«?**

 $A$ : Weil das zwei unterschiedliche Dinge sind. Beispielsweise ist www.sternbackkaffee.com der Name einer Website, aber nur der Teil »sternback-kaffee.com« ist der Domainname. Sie könnten sich auch andere Website-Namen mit demselben Domainnamen ausdenken, z. B. unternehmen. sternback-kaffee.com oder angestellte. sternback-kaffee.com. Insofern können Sie denselben Domainnamen für eine Menge Websites verwenden.

F: **Wenn ich den Domainnamen für Sternback registrieren wollte, würde ich dann nicht www.sternback-kaffee.com wählen? Alle verwenden doch Websites mit www am Anfang.**

#### Es gîbt keîne Dummen Fragen

 $\bm{\mathsf{A}}$ : Wie gesagt, verwechseln Sie den Domainnamen nicht mit dem Namen der Website: sternback-kaffee.com ist der Domainname, während www.sternback-kaffee. com der Name einer Website ist. Wenn Sie eine Domain kaufen, ist das ungefähr so, als würden Sie ein Grundstück kaufen, z. B. hauptstrasse-100.de. Auf diesem Grundstück können Sie wiederum so viele Gebäude bauen, wie Sie möchten, zum Beispiel haus. hauptstrasse-100.de, geraeteschuppen. hauptstrasse-100.de oder gartenhaus. hauptstrasse-100.de. Entsprechend ist www. sternback-kaffee.com auch nur eine von vielen möglichen Websites in der Domain sternback-kaffee.com.

F: **Was ist so toll an einem Domainnamen? Brauche ich denn überhaupt einen? Mein Provider sagt, ich kann einfach seinen Namen verwenden, »www.verfluchtbilligerprovider.de«.**

 $A\!\!:\,$  Wenn das Ihren Vorstellungen entspricht, können Sie gern diesen Namen verwenden. Aber (*großes* Aber!) es gibt einen Nachteil: Sollten Sie jemals den Provider wechseln oder geht Ihr Provider Pleite, wird es für die Besucher Ihrer Website schwierig, Ihre Seiten zu finden. Wenn Sie dagegen einen eigenen Domainnamen haben, können Sie diesen einfach zum neuen Provider mitnehmen (und die Besucher Ihrer Website werden nicht einmal merken, dass Sie den Provider gewechselt haben).

F: **Wenn Domainnamen eindeutig sein müssen, bedeutet das, irgendjemand könnte meinen bereits registriert haben. Wie kann ich das herausfinden?**

 $\bm{\mathsf{A}}$ : Gute Frage. Die meisten Firmen, die die Registrierung für Sie vornehmen, bieten auch eine Suchmöglichkeit, um herauszufinden, ob ein Name noch frei ist. Eine Übersicht solcher Firmen finden Sie hier: http://www.denic.de

Die folgende Übung müssen Sie wirklich allein machen: Wir würde Ihnen sehr gern persönlich dabei helfen, aber auch die Möglichkeiten von Buchautoren haben Grenzen (wir können ja auch nicht Ihre Katze füttern, wenn Sie im Urlaub sind).

### **Probieren Sie es aus**

Es ist an der Zeit, dass Sie sich einen Provider suchen und einen Domainnamen für Ihre Website finden. Natürlich können Sie das Buch auch so durcharbeiten (aber Sie sollten wirklich einen Provider und einen Domainnamen suchen!).

Mein Provider:

Mein Domainname:

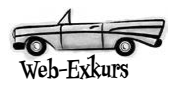

### Endlich einziehen

Glückwunsch! Sie haben einen Provider und einen Domainnamen gefunden, und Ihnen steht ein Server für Ihre Webseiten zur Verfügung. (Und wenn nicht, lesen Sie trotzdem weiter – was jetzt kommt, ist wichtig!)

Und nun? Es ist an der Zeit, einzuziehen. Nehmen Sie das Schild »Zu verkaufen« ab, sammeln Sie alle Dateien zusammen, und wir bringen sie auf den neuen Server. Wie bei jedem Umzug geht es darum, alles umzuräumen: z. B. alles aus der alten Küche in die neue Küche. Im Web geht es dagegen nur darum, alles aus dem lokalen Root-Verzeichnis (Wurzelverzeichnis, auch Stammverzeichnis genannt) in das Root-Verzeichnis des Webservers zu verfrachten. Sehen wir uns am Beispiel von Sternback an, was zu tun ist. So sieht es im Moment aus:

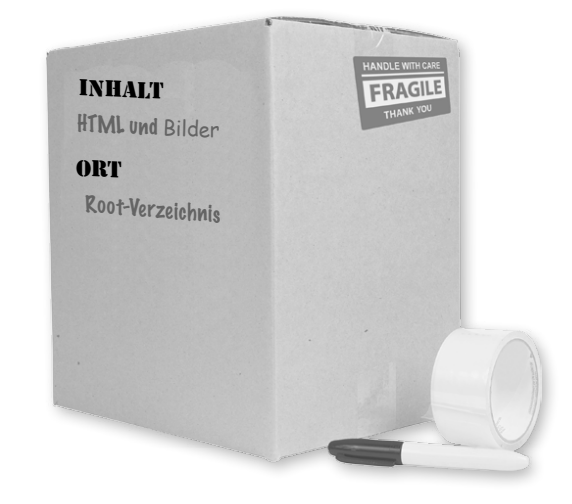

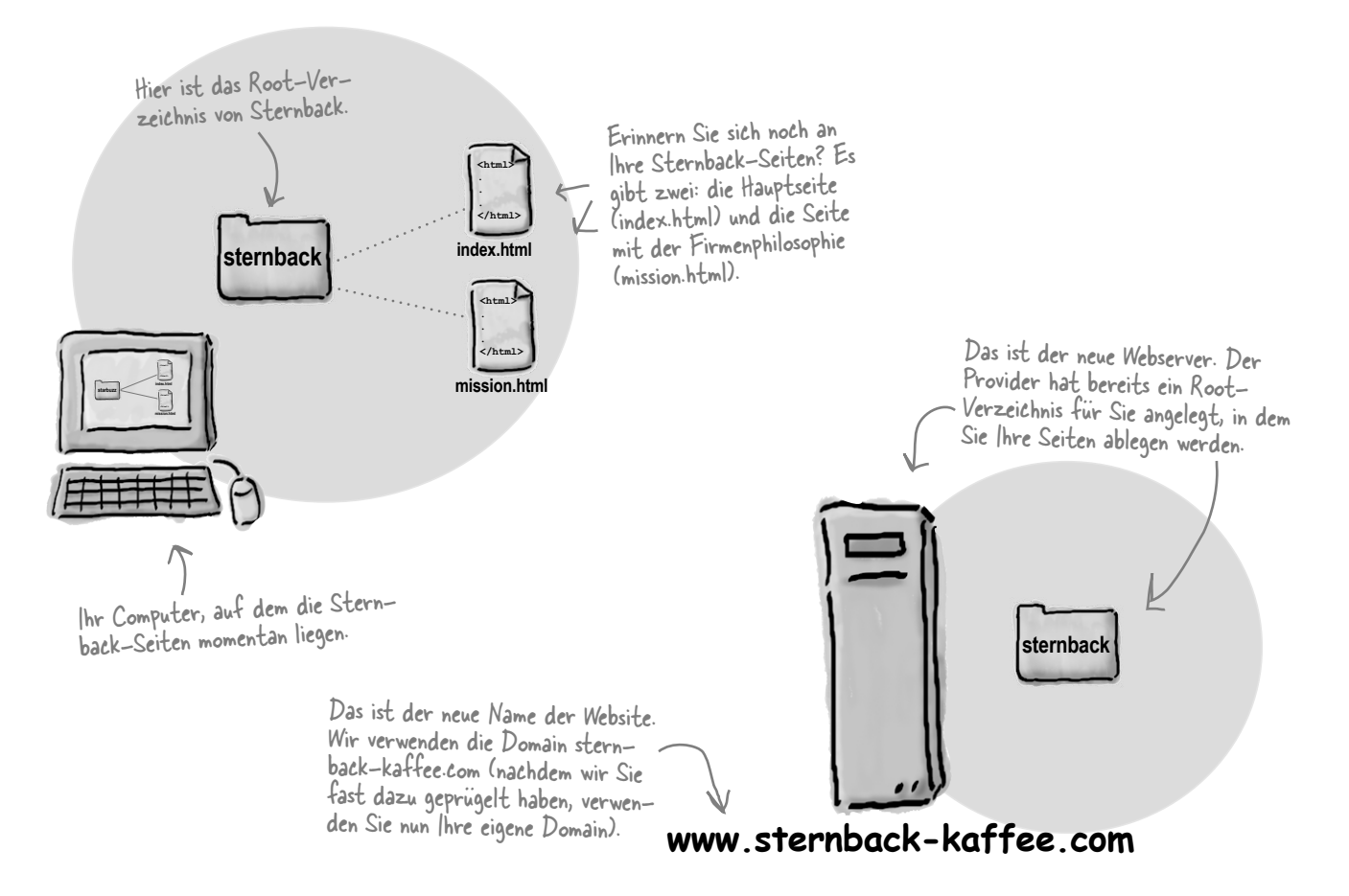

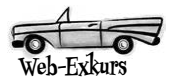

#### F: **Moment, was war noch mal das »Root-Verzeichnis«?**

 $A\colon$  Bisher war das Root-Verzeichnis nur das Verzeichnis der obersten Ebene für Ihre Seiten. Auf dem Webserver ist das Root-Verzeichnis noch wichtiger, weil alle Dateien im Root-Verzeichnis über das Internet zugänglich sind.

**Mein Provider hat mein Root-Verzeichnis »meineDomain\_de« genannt. Ist das ein Problem?**

#### Es gîbt keîne Dummen Fragen

 $A:$  Ganz und gar nicht. Internetprovider geben Root-Verzeichnissen alle möglichen Namen. Wichtig ist nur, dass Sie wissen, wo Ihr Root-Verzeichnis auf dem Server liegt und dass Sie Ihre Dateien dorthin kopieren können (mehr dazu in Kürze).

Ich will nur sichergehen, dass ich **alles verstanden habe. Wir haben also alle Dateien für unsere Website in einem Ordner abgelegt, dem Root-Verzeichnis. Und nun kopieren wir alle Dateien in das Root-Verzeichnis des Servers?**

 $A\!\!:\,$  Genau. Sie nehmen alle Seiten auf Ihrem eigenen Computer und kopieren sie in das Root-Verzeichnis auf dem Server Ihres Internetproviders.

F: **Was ist mit Unterverzeichnissen wie dem Ordner »bilder«? Muss ich die auch kopieren?**

 $A\colon$  Ja, im Prinzip kopieren Sie alle Seiten. Dateien und Ordner in Ihr Root-Verzeichnis auf dem Server. Wenn Sie also einen Ordner »bilder« auf Ihrem Computer haben, müssen Sie diesen Ordner auch auf dem Server anlegen.

> Die Dateien befinden sich auf Ihrem Computer.

### Die Dateien in das Root-Verzeichnis kopieren

Sie sind jetzt nur noch einen Schritt davon entfernt, Sternback-Kaffee ins Web zu stellen: Sie haben das Root-Verzeichnis auf dem Server des Internetproviders gefunden. Jetzt müssen Sie nur noch Ihre Seiten in dieses Verzeichnis kopieren. Aber wie überträgt man Dateien auf einen Webserver? Es gibt verschiedene Möglichkeiten, aber die meisten Provider unterstützen eine Methode zur Dateiübertragung, die FTP heißt. FTP steht für File Transfer Protocol. Es gibt etliche Anwendungen, mit denen Sie Dateien per FTP übertragen können. Auf der nächsten Seite sehen wir uns an, wie das funktioniert.

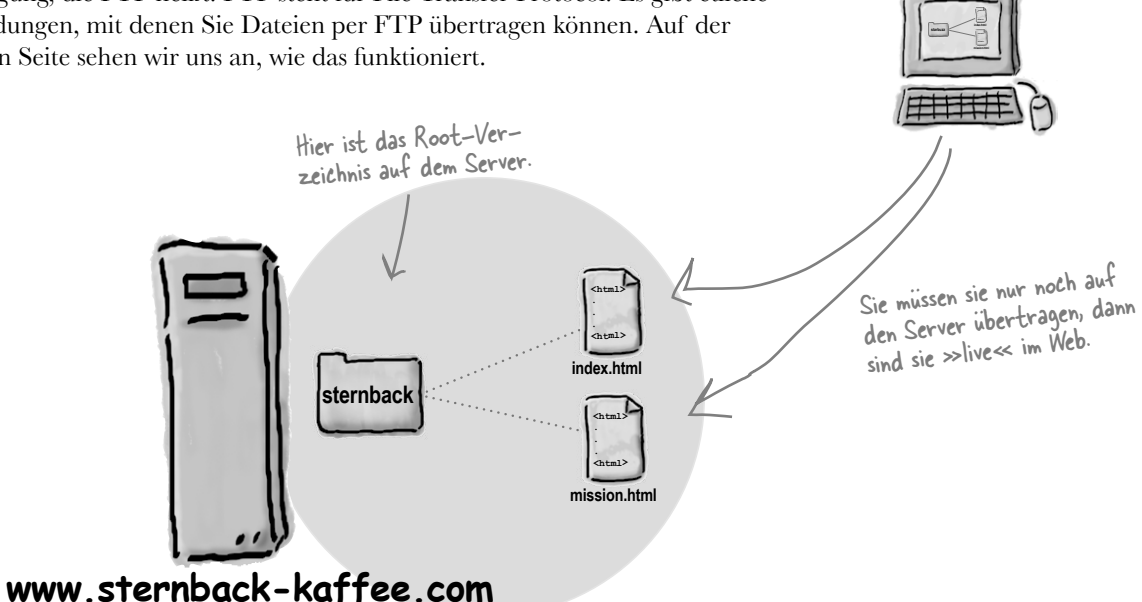

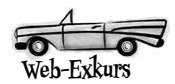

### Zwei randvolle Seiten über FTP

Ja wirklich, Sie lesen tatsächlich ein Buch über HTML und CSS, aber wir wollen Sie nicht mit einem Boot ohne Ruder aufs offene Meer schicken. Also bekommen Sie eine Schnellanleitung, wie Sie mit FTP Ihre Dateien ins Web stellen können. Möglicherweise hat auch Ihr Provider den einen oder anderen Tipp dazu, wie Sie Ihre Dateien auf die Server kopieren können (und nachdem Sie dafür bezahlen, können Sie sich auch helfen lassen). Nach ein paar weiteren Seiten ist unser Exkurs abgeschlossen, und wir beschäftigen uns für den Rest des Buchs wieder mit HTML und CSS (versprochen!).

Wir gehen davon aus, dass Sie ein FTP-Programm gefunden haben. Manche sind kommandozeilenorientiert, andere verfügen über eine vollständig grafische Oberfläche, und wieder andere sind in Anwendungen wie Dreamweaver oder Expression Web integriert. In jedem Fall kommen die gleichen Befehle zum Einsatz – bei manchen Programmen müssen Sie diese selbst eintippen, während Sie bei anderen lediglich die grafische Benutzeroberfläche verstehen müssen. So sieht FTP aus der Vogelperspektive aus:

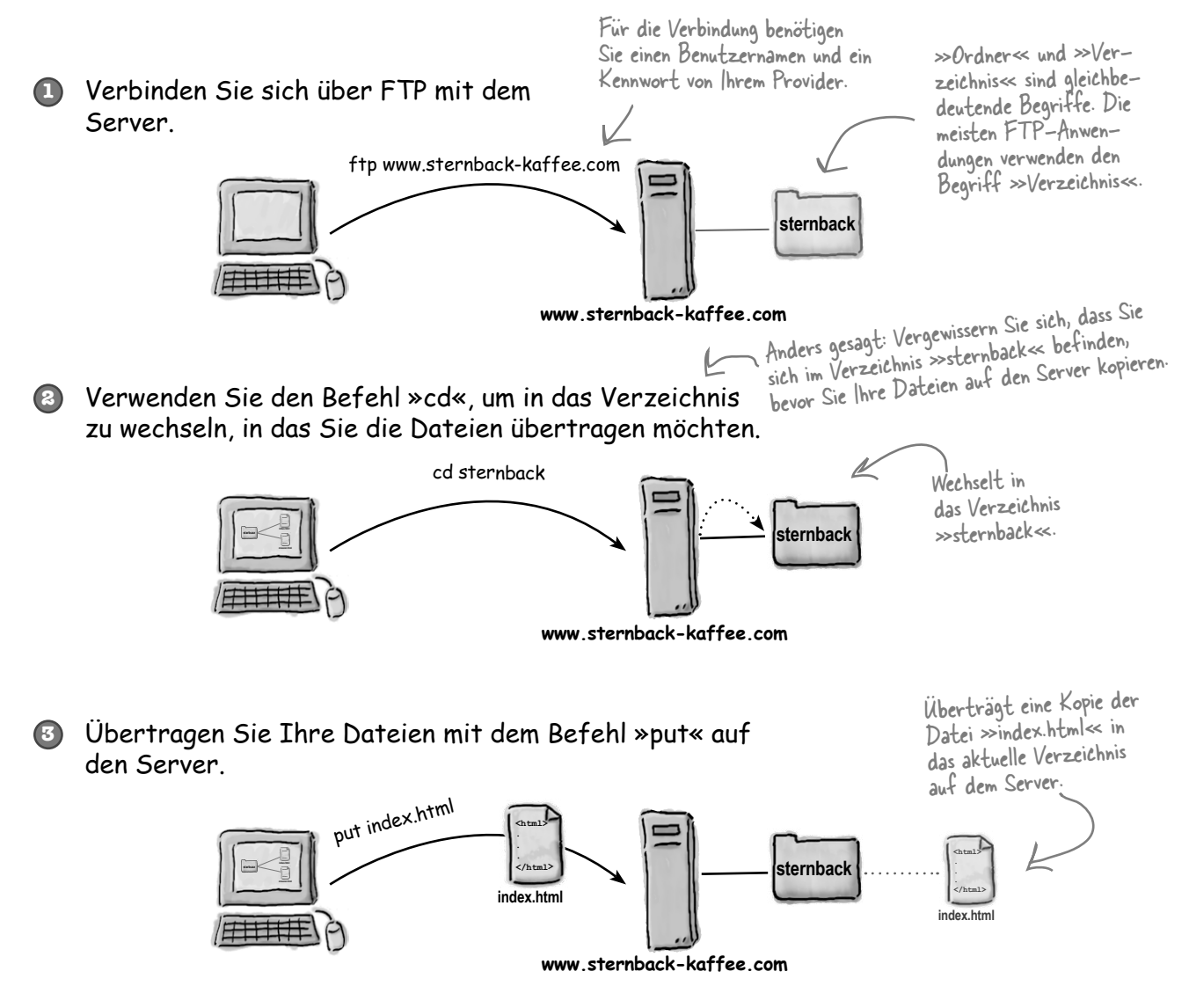

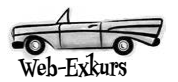

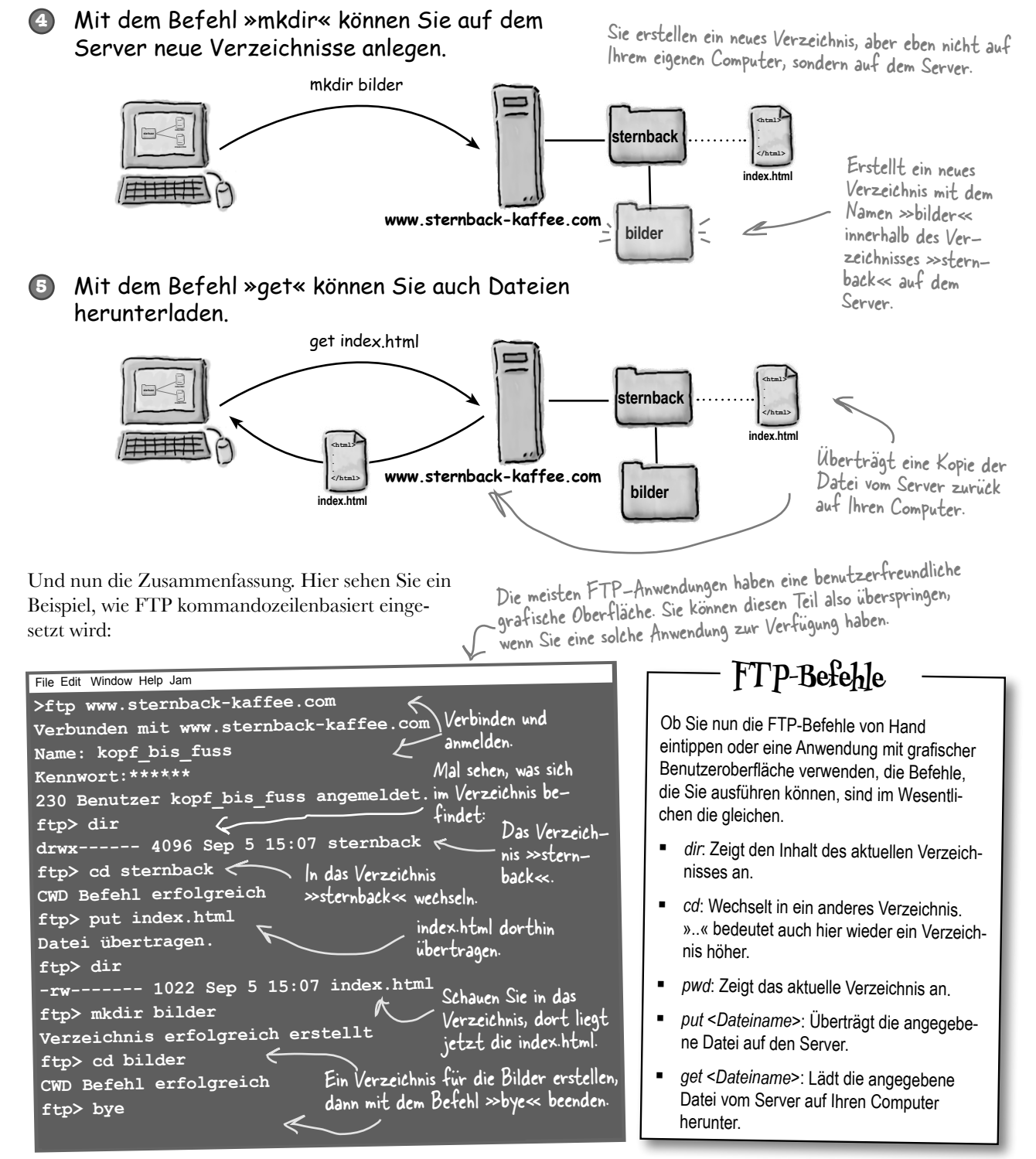

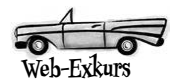

F: **Mein Provider sagt, ich soll SFTP verwenden, nicht FTP. Was ist der Unterschied?**

A: SFTP, Secure File Transfer Protocol (Sicheres Datei-Übertragungs-Protokoll), ist eine sicherere Version von FTP, funktioniert aber genauso. Vergewissern Sie sich daher, dass die FTP-Anwendung, die Sie kaufen möchten, SFTP unterstützt.

F: **Also bearbeite ich meine Dateien lokal auf meinem Computer und übertrage sie dann jedes Mal, wenn ich meine Website aktualisieren möchte?**

#### Es gîbt keîne Dummen Fragen

 $A\colon$  Ja, im Fall von kleinen Websites ist das die normale Vorgehensweise. Sie testen diese auf Ihrem Computer, um sicherzustellen, dass die Änderungen auch funktionieren, bevor Sie die Dateien auf den Server übertragen. Für große Websites setzen die jeweiligen Unternehmen meistens eine Test-Website und eine Live-Website ein. So können sie die Änderungen auf der Test-Website überprüfen, bevor diese auf die Live-Umgebung gestellt werden.

Wenn Sie eine Anwendung wie Dreamweaver oder Coda verwenden, können Sie Ihre Änderungen auf Ihrem Computer testen. Beim Abspeichern der Dateien werden die geänderten Daten automatisch auf die Website übertragen.

#### F: **Kann ich meine Dateien auch direkt auf dem Webserver bearbeiten?**

 $\bm{\mathsf{A}}$ : Das ist meistens keine gute Idee, da die Besucher der Webseiten Ihre Änderungen und Fehler sehen, bevor Sie die Änderungen überprüfen und eventuelle Fehler beseitigen können.

Manche Internetprovider bieten Ihnen aber die Möglichkeit, sich auf dem Server anzumelden und dort direkt Änderungen vorzunehmen. Dazu müssen Sie sich allerdings mit der DOS- bzw. Linux-Befehlszeile auskennen, je nachdem, unter welchem Betriebssystem der Webserver läuft.

## **Beliebte FTP-Anwendungen**

Folgende FTP-Anwendungen zählen auf Mac und Windows zu den beliebtesten:

#### **Für Mac OS X:**

- Fetch (http://fetchsoftworks.com/) ist eine der bekanntesten FTP-Anwendungen für den Mac, €
- � Transmit (*http://www.panic.com/transmit/*), €
- � Cyberduck (*http://cyberduck.ch/*), gratis
- � FileZilla (*http://filezilla-project.org*), gratis

#### **Für Windows:**

- � Smart FTP (*http://www.smartftp.com/download/*), €
- � WS\_FTP (*http://www.ipswitch.com/products/file-transfer.asp*).
- Grundversion gratis, Pro-Version €
- � Cyberduck (*http://cyberduck.ch/*), gratis
- � FileZilla (*http://filezilla-project.org*), gratis

Von den meisten FTP-Anwendungen gibt es eine Test- version, die Sie ausprobieren können, bevor Sie sie kaufen.

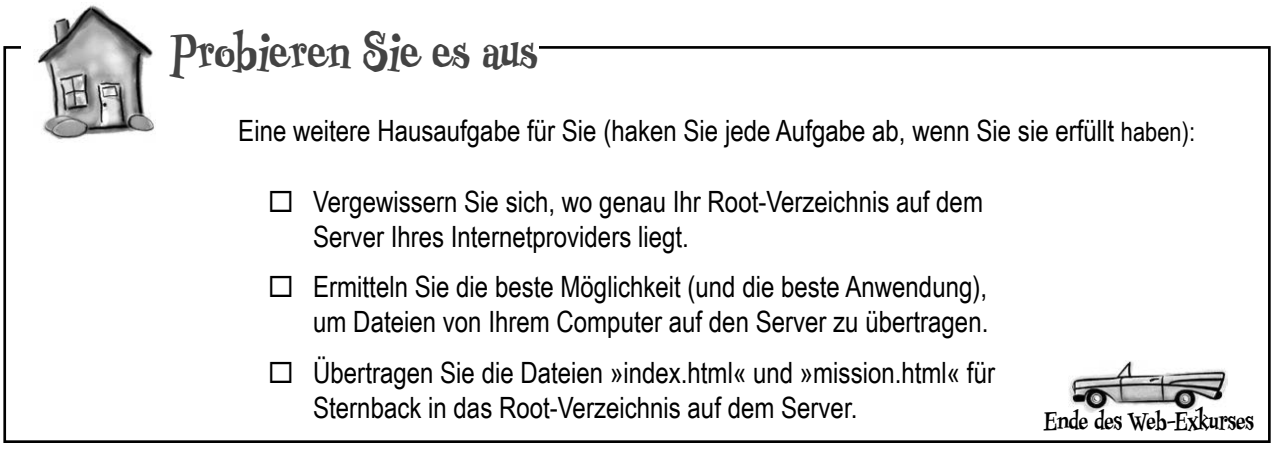

### Zurück zur Tagesordnung

Das war das Ende des Exkurses, und wir befinden uns endlich wieder auf der Web-Autobahn. Mittlerweile sollten Sie die beiden Sternback-Seiten »index.html« und »mission.html« im Root-Verzeichnis auf dem Server abgelegt haben (falls nicht, lesen Sie wenigstens mit).

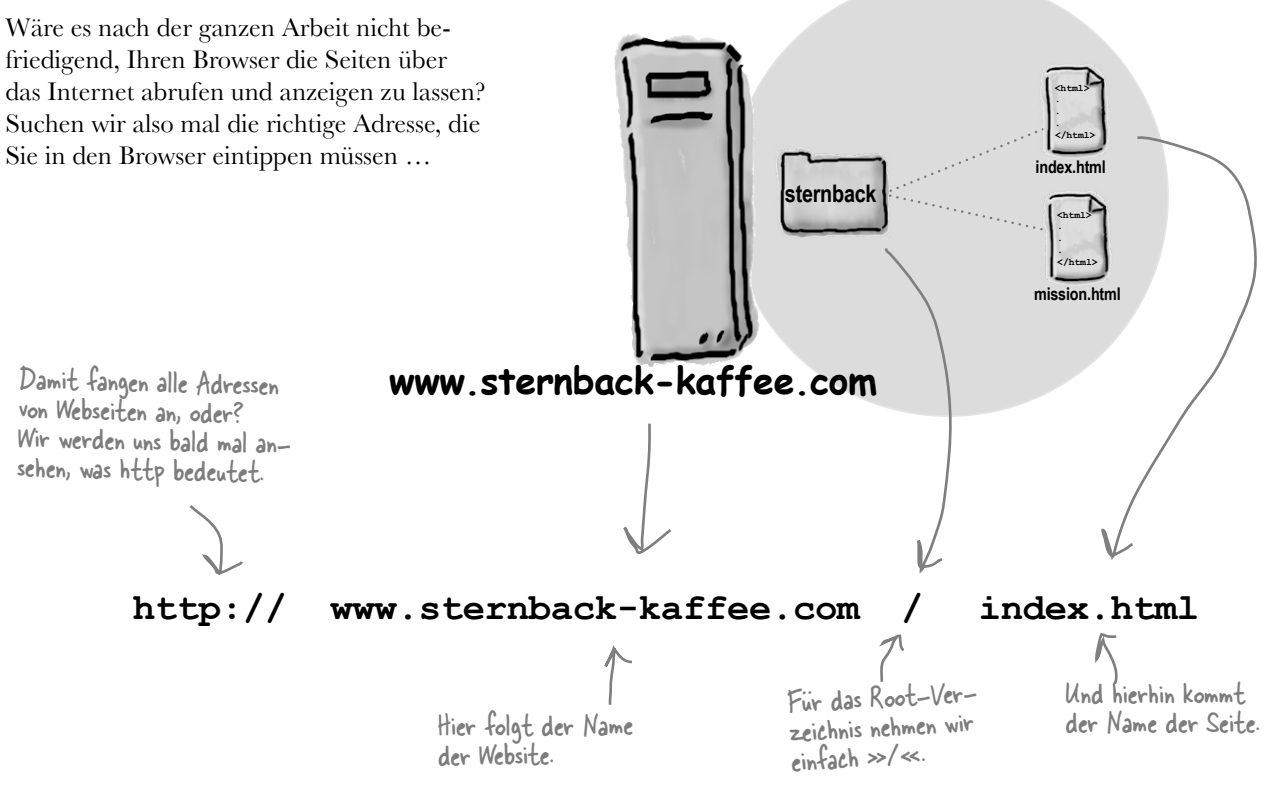

### Hauptstraße, Ulm URL

Sie haben das berühmte »h« »t« »t« »p« »Doppelpunkt« »Slash« »Slash« bestimmt schon millionenfach gehört, aber was bedeutet es eigentlich? Zunächst einmal so viel: Die Webadresse, die Sie in den Browser eintippen, wird *URL* bzw. Uniform Resource Locator genannt.

Wenn es nach uns gegangen wäre, hieße sie einfach »Webadresse«, aber uns hat ja niemand gefragt. Also blieb es bei den Uniform Resource Locators. So entziffert man eine URL:

#### **http://www.sternback-kaffee.com/index.html**

Der erste Teil der URL <sup>g</sup>ibt das Protokoll an, das verwendet wird, um die Ressource abzurufen. Den zweiten Teil bildet der Name der Website. Darüber wissen Sie bereits alles.

Und der dritte Teil ist der absolute Pfad der Ressource vom Root-Verzeichnis aus.

Egal, auf was Sie im Web zugreifen möchten, solange Sie den Server wissen, der die Ressourcen bereithält, und den *absoluten Pfad* dorthin, können Sie eine entsprechende URL aufbauen. Und mithilfe der URL können Sie den Browser dazu bringen, die Ressource für Sie mittels eines *Protokolls* abzurufen – in der Regel HTTP.

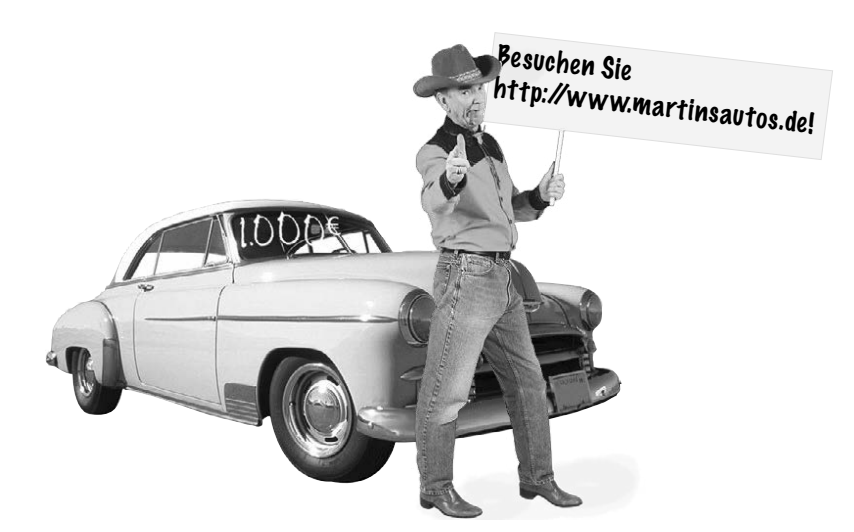

Ein Uniform Resource Locator (URL) ist eine globale Adresse, mit der Sie alles im Web lokalisieren können, z. B. HTML-Seiten, Audio, Video und viele andere Arten von Webinhalten.

Zusätzlich zum Ort der Ressource gibt eine URL auch das Protokoll an, mit dem die Ressource abgerufen wird.

### Was ist HTTP?

HTTP steht für *HyperText Transfer Protocol*. Mit anderen Worten: Es ist eine allgemein anerkannte Methode (Protokoll), Hypertext-Dokumente innerhalb des Webs zu übertragen. Während es sich bei »Hypertext-Dokumenten« in der Regel um HTML-Seiten handelt, können mit diesem Protokoll auch Bilder und jede beliebige andere Datei übertragen werden, die eine Seite braucht.

HTTP ist ein einfaches Protokoll, das auf Anfragen und Antworten basiert. So funktioniert es:

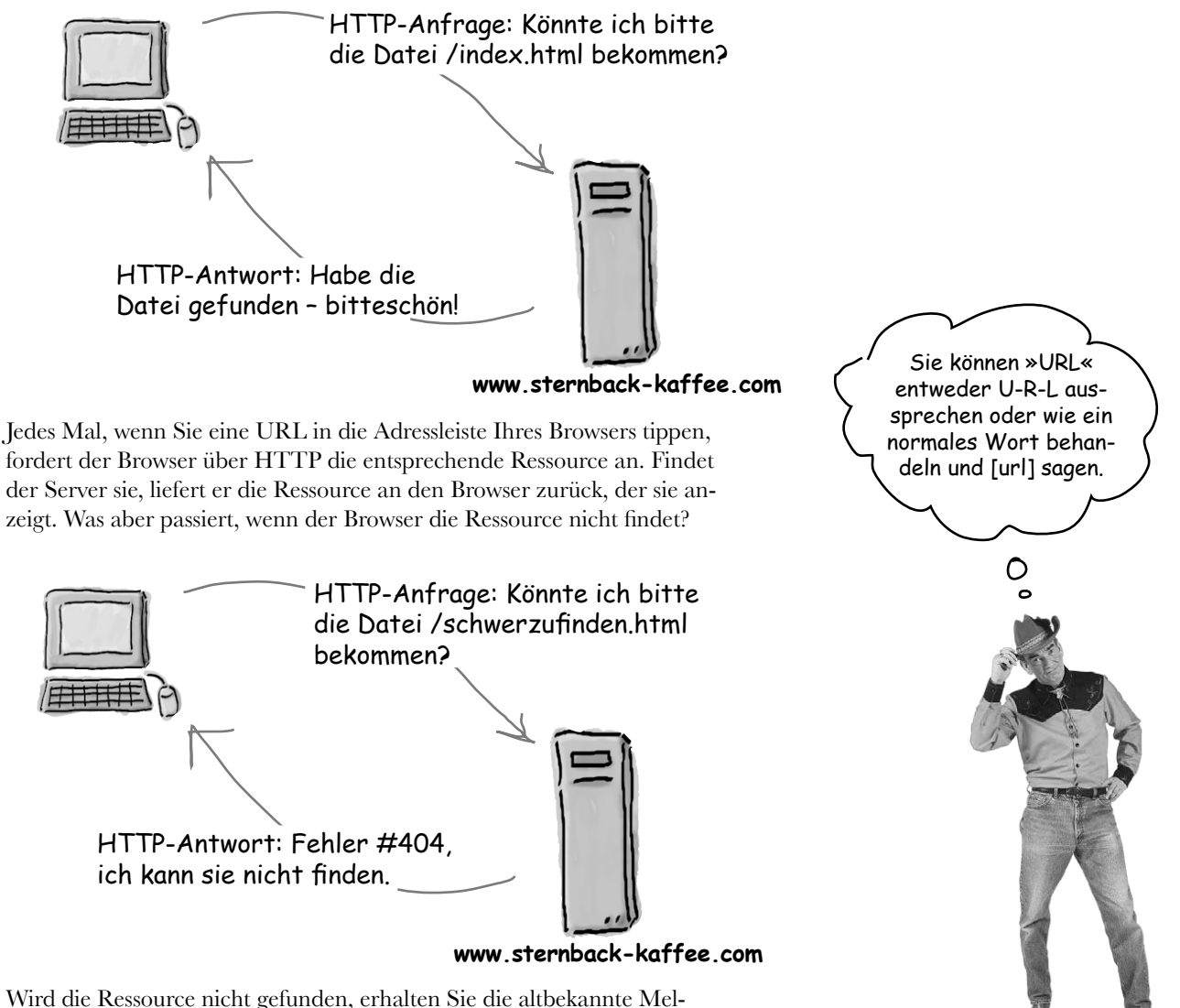

dung »Fehler 404«, die der Server an den Browser übermittelt.

### Was ist ein absoluter Pfad?

Als wir uns zuletzt über Pfade unterhalten haben, schrieben wir HTML für Links mit dem <a>-Element. Die Art von Pfaden, mit der wir uns jetzt beschäftigen, ist der Teil einer URL mit dem absoluten Pfad, dem letzten Teil, der nach dem Protokoll (»http«) und dem Namen der Website (www.sternback-kaffee.com) kommt.

Ein absoluter Pfad teilt dem Server mit, wie man vom Root-Verzeichnis zu einer bestimmten Seite oder Datei kommt. Sehen wir uns z. B. die Website von Martins Autos an. Was müssen wir tun, um in Martins Warenbestand nachzusehen, ob unser neuer Mini schon geliefert wurde? Wir müssen den absoluten Pfad zur Datei »bestand.html« im Ordner »neu« ausknobeln. Also vom Root-Verzeichnis aus den Pfad zum Ordner »neu« verfolgen, in dem die Datei »bestand.html« liegt. Der Pfad besteht aus allen Verzeichnissen, die wir dabei durchlaufen müssen.

Das bedeutet also: Root-Verzeichnis (wird durch einen »/« ausgedrückt), »autos«, »neu« und, zu guter Letzt, »bestand.html«. In einem Stück sieht das so aus:

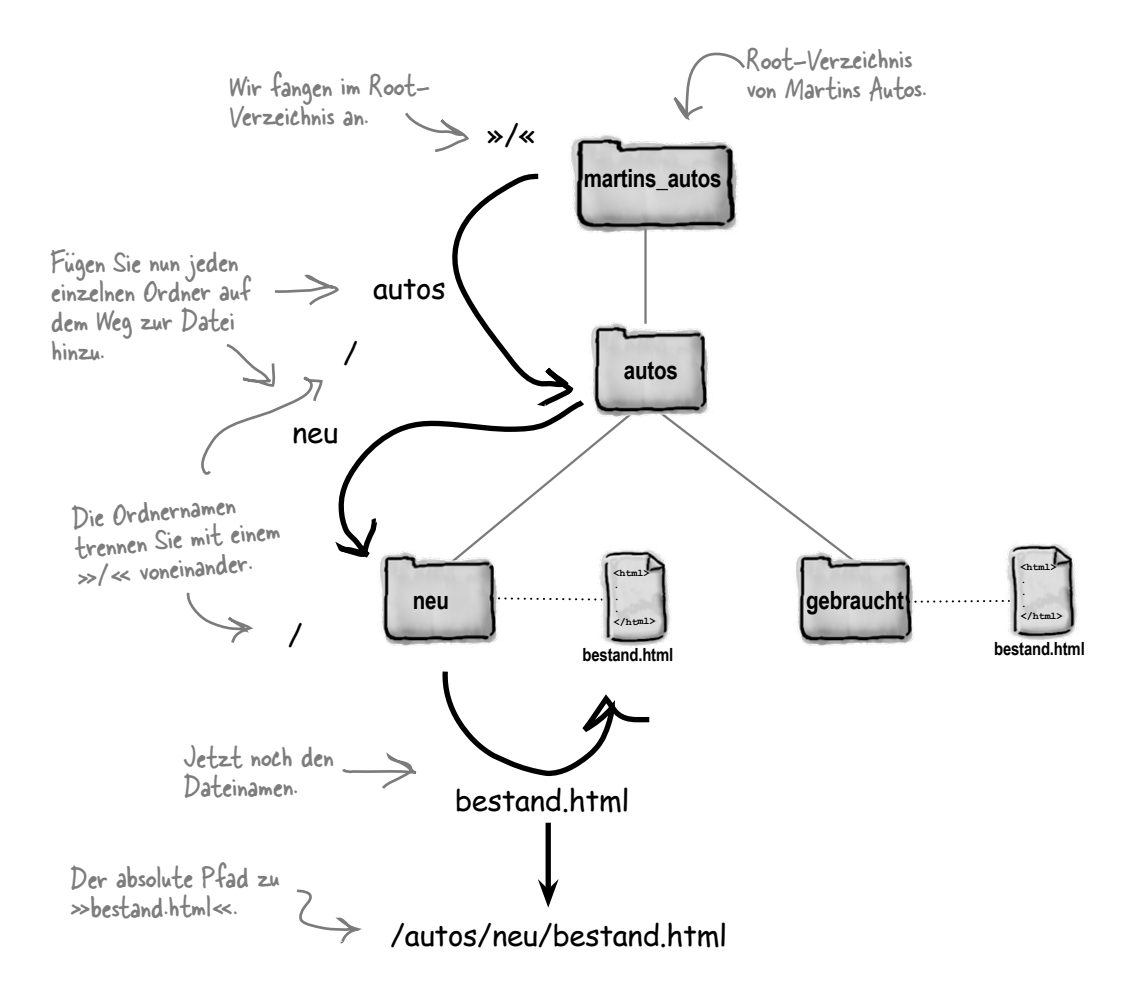

### F: **Wofür ist der absolute Pfad wichtig?**

 $A:$  Anhand eines absoluten Pfads kann ein Server die Datei lokalisieren, die Sie anfordern. Ohne einen absoluten Pfad wüsste der Server nicht, wo er nach der Datei suchen sollte.

F: **Ich denke, ich habe die einzelnen Teile (Protokoll, Server, Websites und absoluter Pfad) verstanden, aber ich habe Schwierigkeiten, das zusammenzubringen.**

#### Es gîbt keîne Dummen Fragen

 $\bm A$ : Wenn Sie diese Teile zusammensetzen, erhalten Sie eine URL, und mit einer URL können Sie einen Browser anweisen, eine Seite (oder andere Ressourcen) aus dem Web anzufordern. Wie? Der Protokollteil verrät dem Browser, mit welcher Methode er die Ressource abrufen soll (in den meisten Fällen über HTTP). Der Teil mit der Website (bestehend aus Server- und Domainname) teilt dem Browser mit, von welchem Computer im Internet er die Ressource abrufen soll. Und der absolute Pfad wiederum sagt dem Server, um welche Seite es sich handelt.

F: **Wir haben gelernt, dass wir relative Pfade in das href-Attribut unserer <a>- Elemente schreiben sollen. Wie kann der Server solche Pfade finden, wenn sie nicht absolut sind?**

 $\bm{\mathsf{A}}$ : Respekt, gute Frage. Wenn Sie auf einen relativen Link klicken, erzeugt der Browser im Hintergrund aus dem relativen Pfad und dem Pfad der Seite, auf die Sie klicken, einen absoluten Pfad. Somit bekommt der Webserver dank des Browsers immer nur absolute Pfade zu Gesicht.

F: **Würde es dem Browser helfen, wenn ich in meinem HTML absolute Pfade verwende?**

 $A:$  Aha, noch eine gute Frage! Merken Sie sich diese einen Moment, wir kommen gleich darauf zurück.

#### **Spitzen Sie Ihren Bleistift**

Das Warten hat ein Ende. Es ist Zeit für den letzten Schliff an Ihrer URL. Davor füllen Sie die leeren Felder unten aus und geben die URL in Ihren Browser ein (als wenn Sie das noch nicht getan hätten). Sollten Sie damit Schwierigkeiten haben, wenden Sie sich diesmal an Ihren Internetprovider. Wenn Sie doch noch keinen Provider haben, verwenden Sie www.sternback-kaffee.com.

://

**Protokoll Name der Website Absoluter Pfad**

Ich möchte, dass meine Gäste einfach nur »http://www.sternbackkaffee.com« eintippen und sich das »index.html« sparen können. Gibt es da eine Möglichkeit?

Ja, die gibt es. Wir haben noch nicht darüber gesprochen, was passiert, wenn der Browser vom Webserver ein Verzeichnis anfordert statt einer Datei. Beispielsweise könnte ein Browser Folgendes anfordern:

#### **http://www.sternback-kaffee.com/bilder/**

oder

 $\circ$ 

#### **http://www.sternback-kaffee.com/**

Wenn ein Webserver eine solche Anforderung erhält, versucht er, die *Standard*-Datei in diesem Verzeichnis zu ermitteln. In der Regel ist das eine Datei mit dem Namen »index.html« oder »default.htm«. Findet der Server eine von beiden, liefert er die Datei an den Browser zurück, damit dieser sie anzeigen kann.

Wenn Sie also eine Datei standardmäßig für Ihr Root-Verzeichnis zurückgeben wollen, geben Sie ihr einfach den Namen »index. html« oder »default.htm«.

Beachten Sie, dass wir im Zusammenhang mit Webservern oder FTP eher den Begriff »Verzeichnis« verwenden als »Ordner«. Trotzdem bedeutet beides natürlich dasselbe.

Das Bilder-Verzeichnis im Root-Verzeichnis.

Das Root-Verzeichnis.

Allerdings müssen Sie von Ihrem Provider erfragen, wie die Standard-Datei heißen setzten Servertyp abhängt.

O

Aber ich meinte »http://www. sternback-kaffee.com«. Das sieht ein bisschen anders aus, weil es nicht mit einem »/« endet.

Hoppla, natürlich. Erhält ein Server eine Anforderung ohne »/« am Ende und existiert ein Verzeichnis mit dem angegebenen Namen, ergänzt der Server den »/« am Ende für Sie. Wenn der Server also eine Anforderung für

#### **http://www.sternback-kaffee.com**

erhält, ändert er diese in:

#### **http://www.sternback-kaffee.com/**

Dementsprechend sucht der Server nach einer Standard-Datei und gibt diese zurück, als hätten Sie Folgendes eingegeben:

**http://www.sternback-kaffee.com/index.html**

 $11111$ 

### Wie Standard-Seiten funktionieren

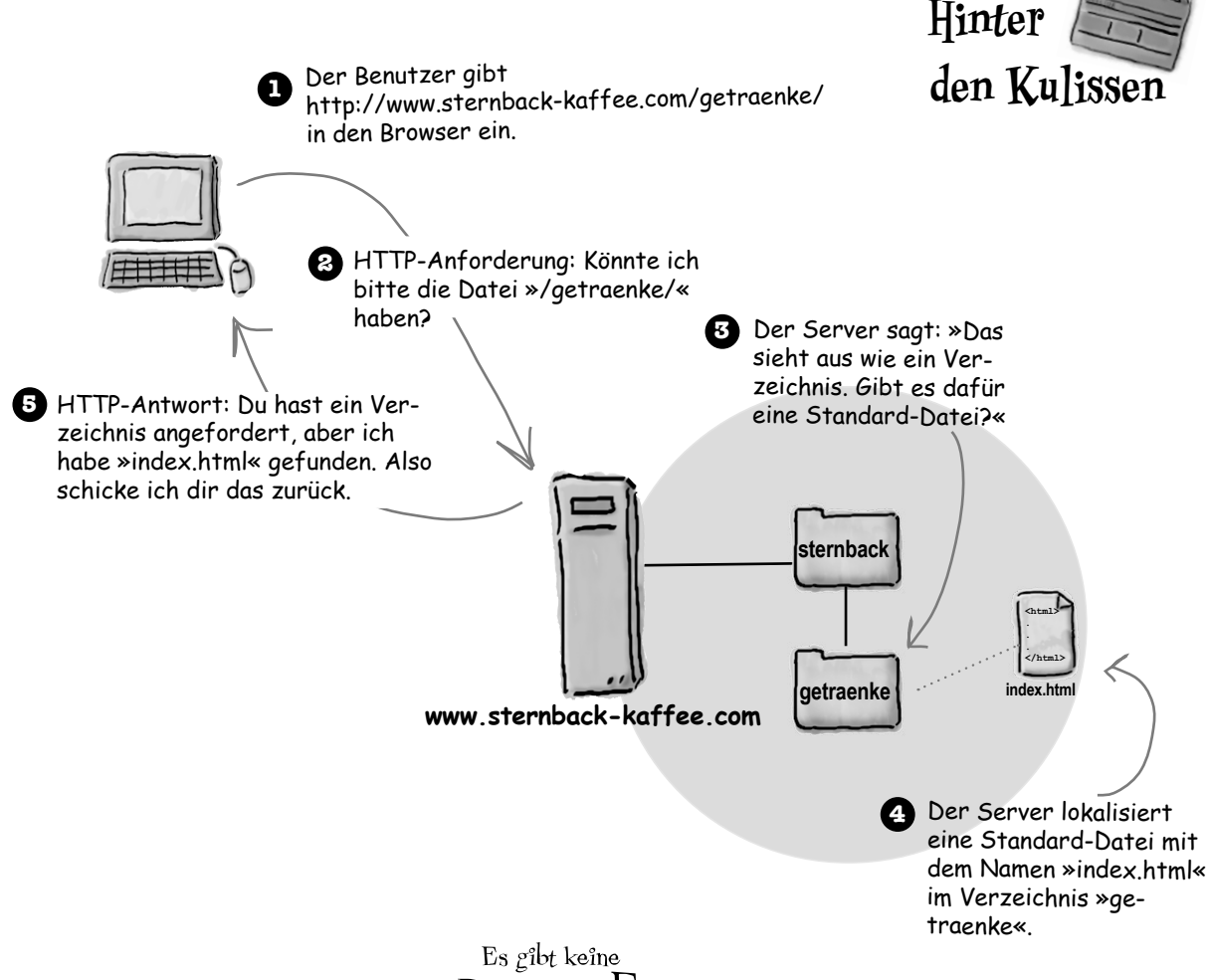

### Dummen Fragen

F: **Also bekommt jeder, der die URL http://www.meinewebsite.de eingibt, meine Seite »index.html« angezeigt?**

 $A:$  Genau. Oder »default.htm« – je nachdem, welchen Webserver Ihr Provider einsetzt. (Beachten Sie, dass »default.htm« normalerweise kein »l« am Ende hat. Dies ist eine Eigenart der Microsoft-Webserver.) Es gibt andere mögliche Standard-Dateinamen, wie z. B. »index.php«, die zum Einsatz

kommen, wenn Sie Ihre Seiten mithilfe von Skripten erzeugen. Das geht eindeutig über den Rahmen dieses Buchs hinaus, bedeutet aber nicht, dass Sie das nicht in Zukunft tun werden.

Ist es besser, wenn ich meinen **Freunden die URL zusammen mit »index. html« gebe oder nicht?**

 $A$ : Nein, besser ohne. Es könnte ja sein, dass Sie auf einen anderen Webserver wechseln, der einen anderen Namen für die Standard-Datei verwendet, z. B. »default. htm«. Oder Sie arbeiten irgendwann mit Skripten und verwenden den Namen »index. php«. Dann wäre die ursprüngliche URL, die Sie weitergegeben haben, nicht mehr gültig.

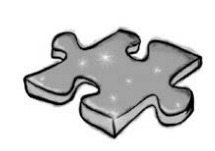

### Martin braucht Hilfe mit seinen URLs

Martin weiß nicht, was U-R-L bedeutet. Er braucht Ihre Hilfe, um die URLs für die Dateien zu finden, die mit A, B, C, D und E bezeichnet sind. Tragen Sie auf der rechten Seite jeweils die URL der entsprechenden Datei auf www.martinsautos.de ein.

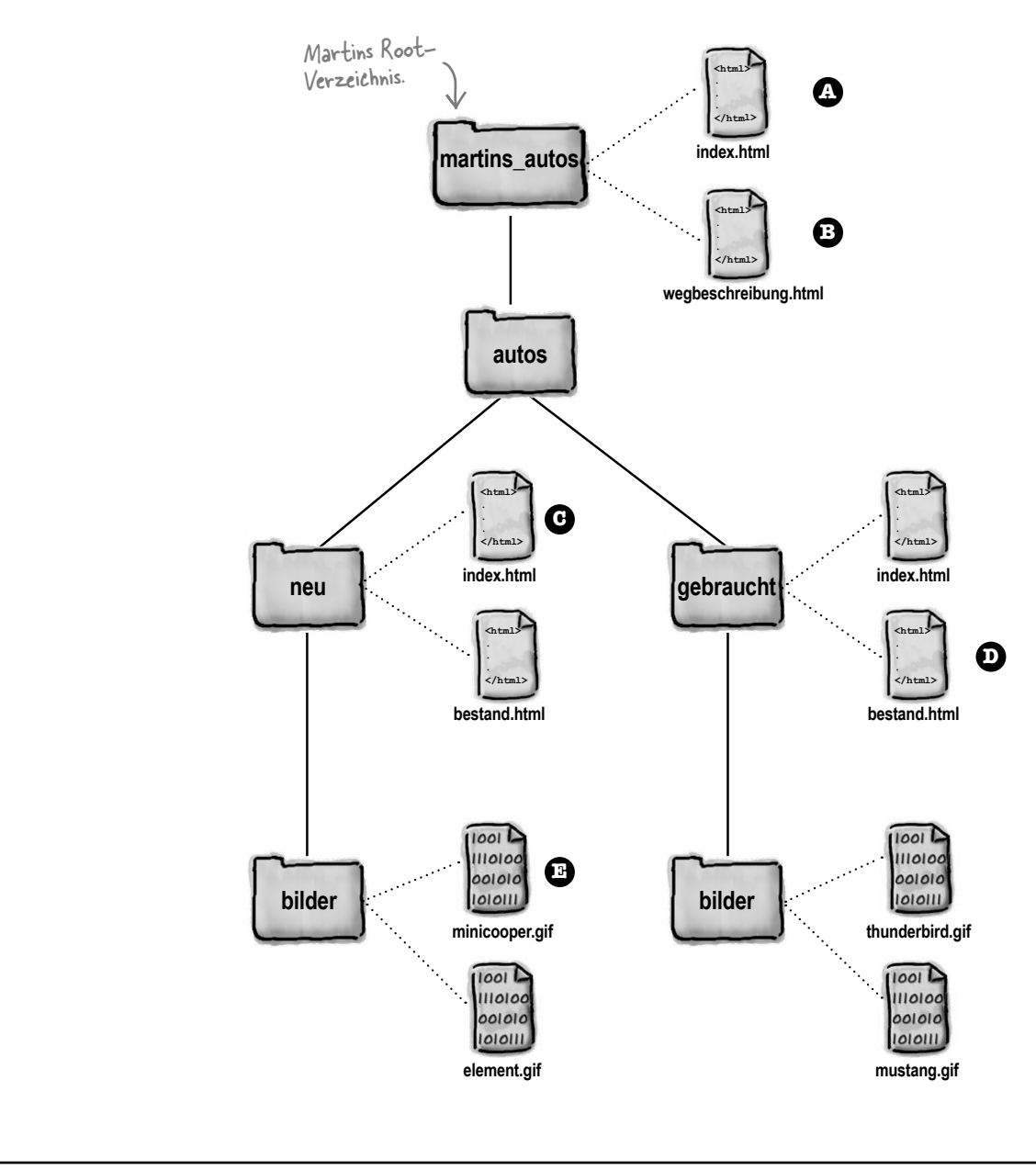

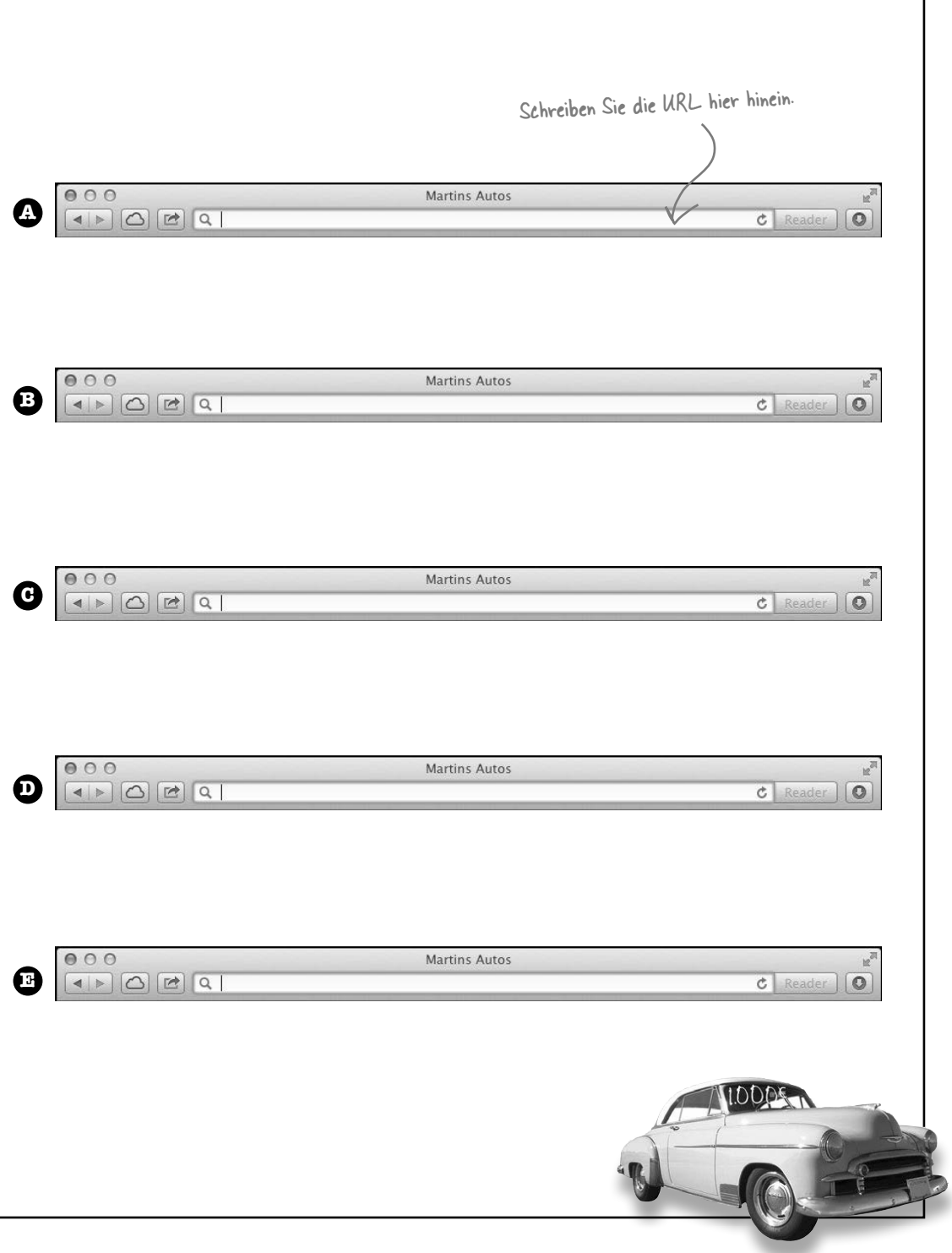

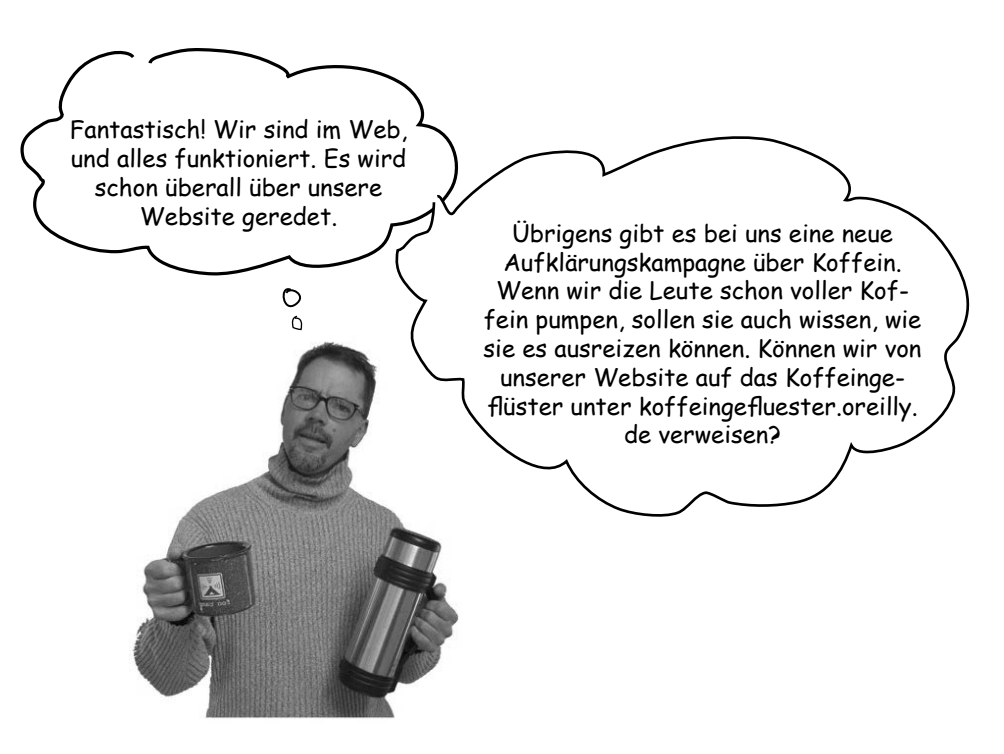

### Wie verlinken wir mit anderen Websites?

Sie können URLs nicht nur in Ihren Browser tippen, sondern sie auch in HTML-Code verwenden. Und der Geschäftsführer hat natürlich prompt eine entsprechende Aufgabe für Sie: einen Link von der Sternback-Hauptseite auf die Koffein-Informationen unter koffeingefluester.oreilly.de. Wie Sie wahrscheinlich bereits erraten haben, packen wir diese URL direkt in ein <a>-Element.

Das geht so:

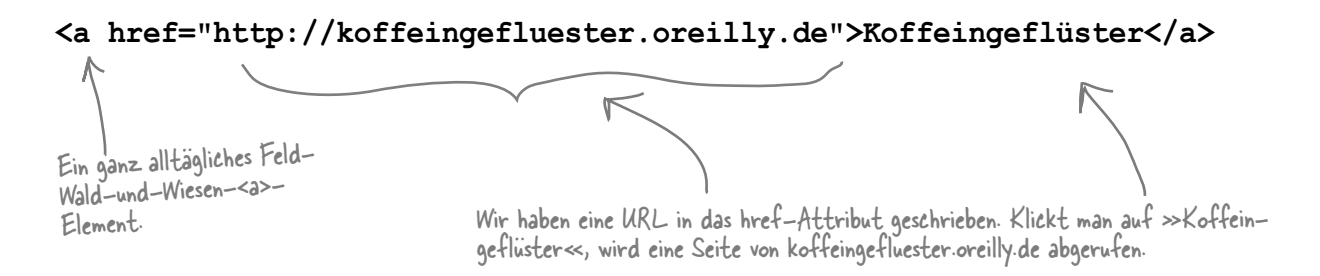

Das war's auch schon. Um auf eine beliebige Ressource im Web zu verlinken, müssen Sie lediglich den entsprechenden Uniform Resource Locator kennen, den Sie als Wert für das href-Attribut des <a>-Elements verwenden. Fügen wir den Link in die Seite »index.html« von Sternback ein.

### Auf das Koffeingeflüster verlinken

Öffnen Sie die Datei »index.html« im Verzeichnis »kapitel04/sternback« und scrollen Sie ganz nach unten. Wir werden einen relativen Link zur Firmenphilosophie in »mission.html« und einen absoluten Link auf das Koffeingeflüster einfügen. Arbeiten Sie die unten dargestellten Änderungen ein, speichern Sie die Datei und laden Sie die Datei »index.html« in Ihren Browser. Klicken Sie auf den Link und genießen Sie das Koffeingeflüster.

```
<html>
   <head>
     <title>Sternback-Kaffee</title>
     <style type="text/css">
       body {
             background-color: #d2b48c;
             margin-left: 20%;
             margin-right: 20%;
             border: 2px dotted black;
             padding: 10px 10px 10px 10px;
             font-family: sans-serif;
 }
     </style>
   </head>
   <body>
     <h1>Getränke bei Sternback-Kaffee</h1>
     <h2>Hausmischung, € 1.49</h2>
     <p>Eine feine, milde Mischung verschiedener Kaffeesorten aus Mexiko, 
         Bolivien und Guatemala.</p>
     <h2>Mokka Café Latte, € 2.35</h2>
     <p>Espresso, heiße Milch und Schokosirup.</p>
     <h2>Cappuccino, € 1.89</h2>
     <p>Eine Mischung aus Espresso, heißer Milch und Milchschaum.</p>
     <h2>Chai-Tee, € 1.85</h2>
     <p>Eine würzige Mélange aus schwarzem Tee, Gewürzen, 
         Milch und Honig.
     </p>
     <p>
         <a href="mission.html">Lesen Sie über unsere Mission.</a>
         <br>
         Lesen Sie alles über Koffein im <a href=
         "http://koffeingefluester.oreilly.de">Koffeingeflüster.</a>
     </p>
   </body>
</html>
                                                       Hier haben wir den Link auf die 
                                                       Seite koffeingefluester.oreilly.de 
eingefügt. 
                                                                    Hier ist der Link auf die Datei 
                                                                    »mission.html«. In diesem Fall 
                                                                     verwenden wir einen relativen 
                                                                     Pfad zu »mission.html«.
                                                                                   Wir haben ein <br> 
                                                                                    eingefügt, damit die 
                                                                                    Links auf zwei Zeilen 
                                                                                    verteilt werden. 
         Und dort haben wir das Ganze etwas 
         strukturiert, indem wir den Text und die 
         Links in einem Absatz gruppiert haben.
```
### Und der Testlauf ... Hier ist die Seite mit dem neuen

Link, genau wie wir es wollten.

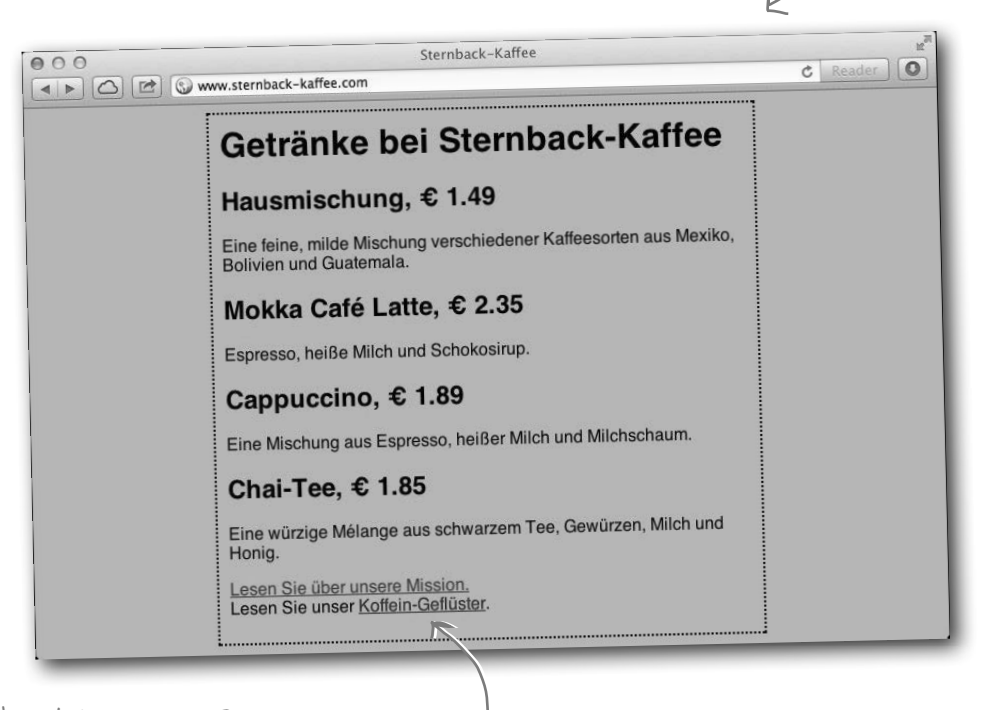

Hier ist der neue Link. Beachten Sie, dass wir nur das Wort »Koffeingeflüster« als Link gewählt haben, sodass der neue Link anders aussieht als der andere.

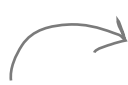

Und wenn Sie auf den Link klicken, macht Ihr Browser eine HTTP-Anforderung an koffeingefluester. oreilly.de und zeigt das Ergebnis an.

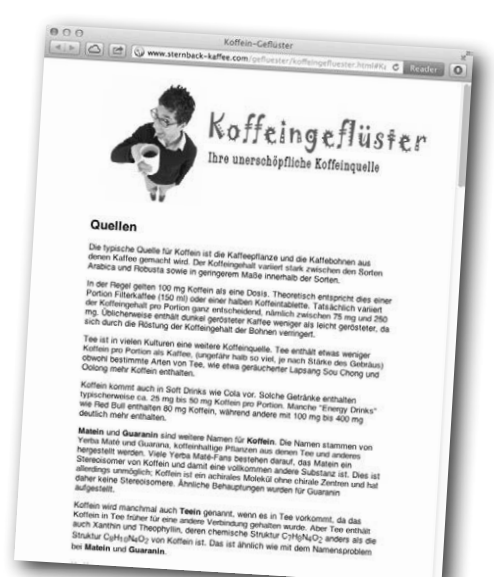

Wir bei Koffeingeflüster verwenden relative Links auf andere Seiten unserer Website, aber URLs für Links auf andere Websites, z. B. auf www. anonymekoffeinsuechtige.de.

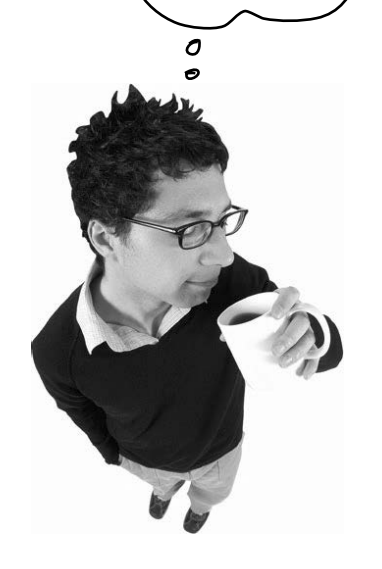

#### Es gîbt keîne Dummen Fragen

F: **Anscheinend gibt es jetzt zwei Arten, auf Seiten zu verlinken: relative Pfade und URLs.**

 $\bm{\mathsf{A}}$ : Genau. Mit relativen Pfaden können Sie aber nur auf Seiten innerhalb derselben Website verlinken, während Sie mit URLs in der Regel auf andere Websites verweisen.

F: **Wäre es nicht leichter,** *sowohl* **für eigene Seiten als auch für externe Links URLs zu verwenden? Würde das nicht funktionieren?**

 $\bm{\mathsf{A}}$ : Klar würde das auch funktionieren, es gibt aber mehrere Gründe, es besser nicht zu tun. Einer ist, dass URLs nur schwer zu verwalten sind, wenn viele davon in einer Webseite vorkommen: Sie sind relativ lang, schwierig zu bearbeiten und machen das HTML unübersichtlich (für Sie als Autor).

Wenn Sie außerdem nur auf Seiten in Ihrer Website verlinken und mit der Website umziehen oder sie umbenennen, müssen Sie alle URLs entsprechend anpassen. Verwenden Sie dagegen relative Pfade, müssen Sie kein einziges href-Attribut in den <a>-Elementen ändern, solange Ihre Seiten in derselben Verzeichnisstruktur bleiben.

Also verwenden Sie am besten relative Links auf Ihre eigenen Seiten und URLs für Seiten anderer Websites.

F: **Haben wir nicht auch schon ein anderes Protokoll kennengelernt? Bevor wir mit einem Webserver gearbeitet haben, habe ich immer »file://« in der Adressleiste des Browsers gesehen.**

 $A\colon$  Ja, gut aufgepasst. Das File Protocol wird verwendet, wenn der Browser Dateien direkt auf Ihrem Computer liest. So teilt beispielsweise die Datei-URL »file:///kapitel04/ sternback/index.html« dem Browser mit, dass die Datei »index.html« unter dem Pfad »/kapitel04/sternback/« zu finden ist. Dieser Pfad kann je nach Betriebssystem anders aussehen.

Ein wichtiger Punkt bei der Eingabe von Datei-URLs ist, dass Sie drei Schrägstriche eingeben müssen, nicht zwei wie bei HTTP. Merken Sie es sich einfach so: Wenn Sie aus einer HTTP-URL den Namen der Website löschen, haben Sie auch drei Schrägstriche.

### F: **Gibt es noch andere Protokolle?**

 $\bm{\mathsf{A}}$ : Ja, viele Browser können Seiten über FTP abrufen, und es gibt auch ein Mailprotokoll, mit dem Sie Daten per E-Mail schicken können. HTTP ist allerdings das Protokoll, mit dem Sie es am häufigsten zu tun haben.

Ich habe URLs gefunden, die so **aussehen: http://www.meinedomain. de:8000/index.html. Was hat es mit der »:8000« auf sich?**

 $A$ : Die »:8000« ist ein optionaler »Port«, den Sie in einer HTTP-URL angeben können. Einen Port können Sie sich ungefähr so vorstellen: Wenn der Name der Website eine Adresse ist, ist der Port wie eine Postfachnummer an dieser Adresse (z. B. in einem Apartmenthaus). Normalerweise wird im Web alles über den Standardport übertragen (Port 80). Aber manchmal werden Webserver so konfiguriert, dass sie bestimmte Anforderungen auf einem anderen Port entgegennehmen (z. B. 8000). Am ehesten ist so etwas auf Testservern üblich. In der Regel nehmen Webserver Anforderungen immer auf Port 80 entgegen. Wenn Sie keinen Port angeben, wird standardmäßig Port 80 verwendet.

Kurzkrimi

#### **Der Fall Relativ gegen Absolut**

Die PlanetRobot GmbH musste eine Website für ihre beiden Unternehmensbereiche – PlanetRobot Zuhause und PlanetRobot Garten – entwickeln und schloss deshalb Verträge mit zwei unterschiedlichen Firmen. EchtesWebdesign, ein offensichtlich erfahrenes Unternehmen, wurde mit der Website für PlanetRobot Zuhause beauftragt und schrieb alle internen Links für die Website als URLs. (Schließlich sind die komplizierter und müssen deshalb auch besser sein.) KorrektesWebdesign, eine weniger erfahrene Firma, die aber über gut ausgebildete Mitarbeiter verfügt, wurde mit der anderen Website beauftragt und

verwendete ausschließlich relative Links für die Verweise zwischen den Seiten der Website.

Gerade als beide Projekte fast fertiggestellt waren, rief PlanetRobot mit einer dringenden Neuigkeit an: »Wir wurden wegen einer Markenrechtsverletzung verurteilt und ändern unseren Domainnamen daher in RobotsRUs. Unser neuer Webserver bekommt den Namen www.robotsrus.com.« KorrektesWebdesign machte einige kleine Änderungen, die nicht mal fünf Minuten dauerten, und war bereit für die Einweihung der Website in der Hauptniederlassung von Robots-RUs. EchtesWebdesign dagegen musste noch bis vier Uhr morgens die Seiten anpassen, wurde damit aber glücklicherweise noch fertig bis zur Einweihung. Während der Präsentation bei der Einweihung trat der schlimmstmögliche Fall ein: Als der Teamleiter von EchtesWebdesign die Website vorstellte und auf einen Link klickte, wurde das prompt mit einem »Fehler 404 – Seite nicht gefunden« quittiert. Äußerst unzufrieden, machte der Geschäftsführer von RobotsRUs den Vorschlag, EchtesWebdesign sollte sich doch lieber in SchlechtesWebdesign umbenennen, und fragte KorrektesWebdesign, ob sie nicht die Fehler der Website für den Heimbereich beheben könnten.

*Was ist passiert? Wie konnte EchtesWebdesign so kläglich versagen, wo doch nur der Name des Webservers geändert wurde?*

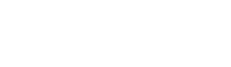

### Letzter Schliff für Webseiten

So langsam nimmt Ihre Webkarriere Fahrt auf. Sie haben ganz eindeutig alles getan, worum Sie der Geschäftsführer von Sternback gebeten hat, und jetzt haben Sie eine bekannte Website in der Tasche (und in Ihrem Lebenslauf).

Aber das ist noch nicht alles. Sie möchten auch, dass Ihre Websites dieses professionelle Etwas haben, das gute Websites zu herausragenden macht. Sie werden im Rest dieses Buchs noch viele Möglichkeiten kennenlernen, wie Sie Ihrer Website den letzten Schliff verpassen können. Wir machen den Anfang mit einer Variante, mit der Sie Ihre Links verbessern können.

### Linktitel erhöhen die Benutzerfreundlichkeit

Wäre es nicht schön, wenn man mehr über einen Link erfahren könnte, bevor man darauf klickt? Ein besonders wichtiger Punkt ist dies vor allem für sehbehinderte Menschen, die Bildschirmlesegeräte einsetzen. Sie wollen sich nicht die ganze URL vorlesen lassen (»h« »t« »t« »p« »:« »Slash« »Slash« »w« »w« »w« »Punkt«), und die Beschriftung eines Links gibt meistens auch nur eine begrenzte Beschreibung ab, z. B. »Koffeingeflüster«.

Das <a>-Element hat genau aus diesem Grund ein Attribut namens title. Manche Menschen verwirrt der Name dieses Attributs, weil es ein *Element* mit dem Namen <title> gibt, das im <head> vorkommt. Attribut und Element haben den gleichen Namen, weil sie verwandt sind – oft wird vorgeschlagen, als Wert für das title-Attribut den Wert des <title>-Elements der Webseite zu verwenden, auf die verlinkt wird. Aber das ist nicht zwingend. Außerdem ist es häufig sinnvoller, Ihre eigene, eventuell treffendere Beschreibung im title-Attribut unterzubringen.

So fügen Sie ein title-Attribut zum <a>-Element hinzu:

```
Lesen Sie alles über Koffein im <a href="http://koffeingefluester.oreilly.de" 
           title="Lesen Sie unser Koffeingeflüster">Koffeingeflüster</a>
```
Der Wert des title-Attributs enthält eine Beschreibung der Seite, auf die Sie verlinken.

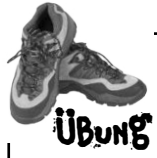

Nachdem wir unser title-Attribut eingefügt haben, sehen wir mal nach, was unsere Besucher davon haben. Die verschiedenen Browser gehen unterschiedlich mit diesem Attribut um, die meisten zeigen einen Tooltipp an. Führen Sie die Änderungen in Ihrer »index.html« durch und aktualisieren Sie die Datei im Browser, um zu sehen, was sie bewirken.

### Probelauf mit title …

Die meisten Browser zeigen den Wert des title-Attributs als Tooltipp an, wenn Sie die Maus über einen Link bewegen. Browser für Sehbehinderte lesen unter Umständen den Linktitel laut vor.

> Der Titel wird in den meisten Browsern als Tooltipp angezeigt. Bewegen Sie den Mauszeiger über den Link und verweilen Sie dort eine Sekunde, bis der Tooltipp angezeigt wird.

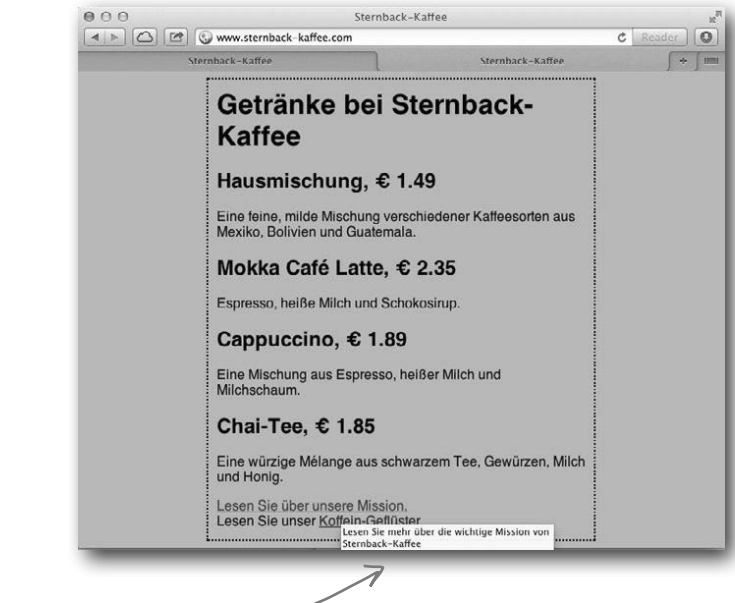

Der Von-Kopf-bis-Fuß-Führer für bessere Links Hier geben wir Ihnen einige Tipps dazu, wie Sie Ihre Links optimal gestalten können:

- Aalten Sie Ihre Beschriftungen kurz und bündig. Machen Sie auf keinen Fall ganze Sätze oder längere Textpassagen zu Links. Im Allgemeinen ist es am besten, sich auf ein paar Wörter zu beschränken. Stellen Sie zusätzliche Informationen im title-Attribut zur Verfügung.
- b Wählen Sie aussagekräftige Beschriftungen, niemals Texte wie »Klicken Sie hier« oder »Zu dieser Seite«. Viele Benutzer lesen zuerst die Links auf einer Seite und dann erst den Text. dieser Seite«. Viele Benutzer lesen zuerst die Links auf einer Seite und dann erst den Text.<br>Wenn Sie also aussagekräftige Linkbeschriftungen wählen, werden Ihre Seiten dadurch benutzerfreundlicher. Testen Sie Ihre Seite, indem Sie zunächst nur die Links lesen. Ergeben die Beschriftungen einen Sinn? Oder müssen Sie auch den Text drum herum lesen?
- b Vermeiden Sie es, Links direkt nebeneinanderzusetzen. Viele Benutzer haben sonst Schwierig- keiten, die Links voneinander zu unterscheiden.

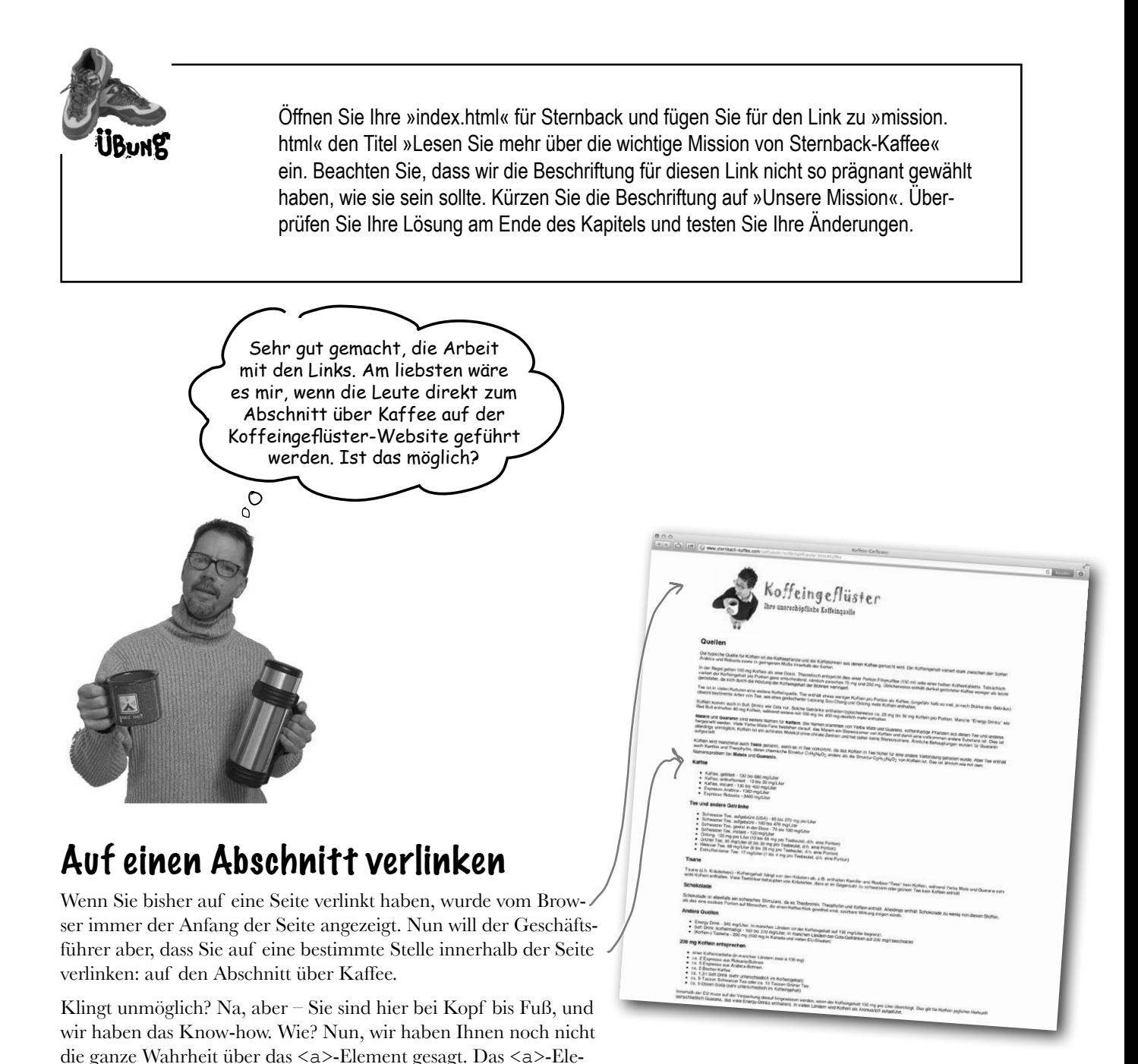

ment kann sich nämlich mit dem id-Attribut zusammentun, um Sie direkt zu einem bestimmten Punkt einer Seite zu führen.

### Mit dem Attribut id ein Ziel für <a> erstellen

Mit dem Attribut id haben wir uns bislang noch nicht befasst, dennoch ist es ein wichtiges Attribut mit besonderen Eigenschaften (und weitere besondere Eigenschaften von id werden wir uns später im Buch auch noch ansehen). Für den Moment müssen Sie sich nur einprägen, dass es eine Möglichkeit ist, ein Element eindeutig zu identifizieren. Eine besondere Eigenschaft, die Elemente mit ids erhalten, ist, dass Sie auf sie verlinken können. Schauen wir uns an, wie man das Attribut id nutzen kann, um in einer Seite ein Ziel für <a> zu erstellen.

**1** Suchen Sie den Punkt in der Seite, an dem Sie den Landepunkt erstellen wollen. Das kann ein beliebiger Text auf der Seite sein, ist häufig aber eine Überschrift.

**2** Wählen Sie für das Ziel einen Bezeichnernamen, eine ID, wie z. B. »kaffee« oder »fazit« oder »bio«, und fügen Sie in das öffnende Tag des Elements ein id-Attribut mit dem entsprechenden Wert ein.

Versuchen wir's. Angenommen, Sie möchten einen Link zum Chai-Tee auf der Sternback-Seite erstellen. Bisher sieht das so aus:

**<h2>**Chai-Tee, € 1.85**</h2> <p>**Eine würzige Mélange aus schwarzem Tee, Gewürzen, Milch und Honig.**</p>** Hier ist der Ausschnitt mit der Überschrift Chai-Tee und der Be schreibung in »index. html«. Wenn wir die beiden Schritte von oben durchführen, erhalten wir Folgendes: Fügen Sie dem Start-Tag der Überschrift die ID hinzu. Geben Sie diesem Ziel die ID »chai«.Es ist wichtig, dass die ID eindeutig ist, d. h., die ID »chai« muss die einzige ID mit dem Wert »chai« sein.

**<h2 id="chai">**Chai-Tee, € 1.85**</h2> <p>**Eine würzige Mélange aus schwarzem Tee, Gewürzen, Milch und Honig.**</p>**

> 4 > 0 df Q www.sternback-kaffee Getränke bei Sternback-Kaffee Indem Sie der Überschrift »Chai-Tee« Hausmischung, € 1.49 eine ID gaben, haben Sie sie zu einem Ziel in der Seite »index.html« gemacht. Mokka Café Latte Cappuccino, € 1.89 Chai-Tee,  $$1.85$ Lesen Sie über unsere Missie<br>Lesen Sie unser Koffein Gaff

### Mit Elementen mit ids verlinken

Wie Sie mit relativen Pfaden oder URLs auf Seiten verlinken, wissen Sie bereits. In beiden Fällen haben Sie die Möglichkeit, auch genau mit einem bestimmten Ziel in einer Seite zu verlinken. Dazu müssen Sie nur ein # an das Ende des Links hängen, gefolgt vom Bezeichner (der ID) der Zielüberschrift. Wenn Sie also von einer Sternback-Kaffee-Webseite auf die Ziel-ID »chai« verlinken möchten, schreiben Sie ein <a>-Element wie dieses:

#### **<a href="index.html#chai">Über Chai-Tee</a>**

Unglücklicherweise ist das Verlinken auf die Chai-Tee-Überschrift nicht V sonderlich beeindruckend, da die ganze Seite ohnehin so klein ist, dass sie ganz ins Browserfenster passt. Erstellen wir lieber einen Link zum Kaffee-Abschnitt auf http://koffeingefluester.oreilly.de. Dafür müssen wir Folgendes tun:

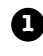

**1** Die ID der Überschrift Kaffee ermitteln.

- **2** Das vorhandene <a>-Element in »index.html« von Sternback-Kaffee auf das entsprechene Ziel verweisen lassen.
- **3** Die Datei »index.html« im Browser aktualisieren und den Link testen.

### Die Zielüberschrift finden

Um die Zielüberschrift zu finden, müssen Sie die Seite koffeingefluester.oreilly.de besuchen und den HTML-Code ansehen. Wie? Beinahe jeder Browser bietet eine Option »Seitenquelltext anzeigen«. Gehen Sie also auf die Seite und wählen Sie diese Option, sobald die Seite vollständig geladen ist. Daraufhin wird Ihnen der HTML-Code der Seite angezeigt.

> In den meisten Browsern können Sie im Kontextmenü die Option »Seitenquelltext anzeigen« auswählen.

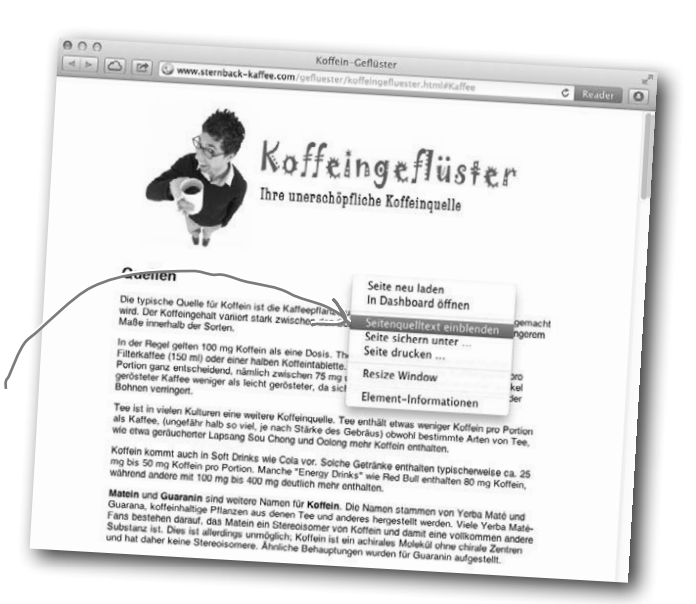

Der wesentliche Vorteil spezifischer Ziele liegt darin, dass Sie direkt an bestimmte Stellen in langen Dateien springen können, sodass die Benutzer nicht erst an die entsprechende Stelle nach unten scrollen müssen.

### Nachdem Sie das HTML jetzt in den Fingern haben …

... Das ist ähnlich wie mit dem Namensproblem bei **b**>Matein</b> und **<b>**Guaranin</b>. **</p> <h3 id="Kaffee">**Kaffee**</h3> <ul> <li>**Kaffee, gefiltert - 130 bis 680 mg/Liter**</li>** Scrollen Sie hinunter in den Abschnitt über Kaffee, bis Sie dieses hier sehen: Ein kleiner Ausschnitt aus der Koffeingeflüster-Seite. Das ist der Abschnitt über Kaffee. Sie können die Überschrift und den Absatz darunter erkennen. Ahhh, hier ist die Ziel-ID. Sie trägt den Namen »Kaffee«.

### Den Link in »index.html« überarbeiten

Jetzt müssen wir nur den Namen des Zielankers dem Link zum Koffeingeflüster einfügen. Und zwar so:

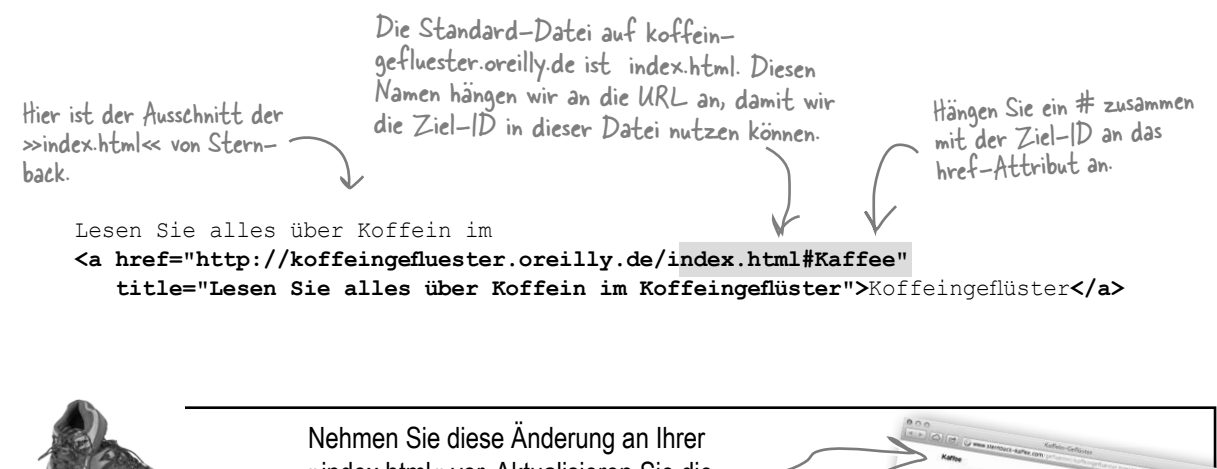

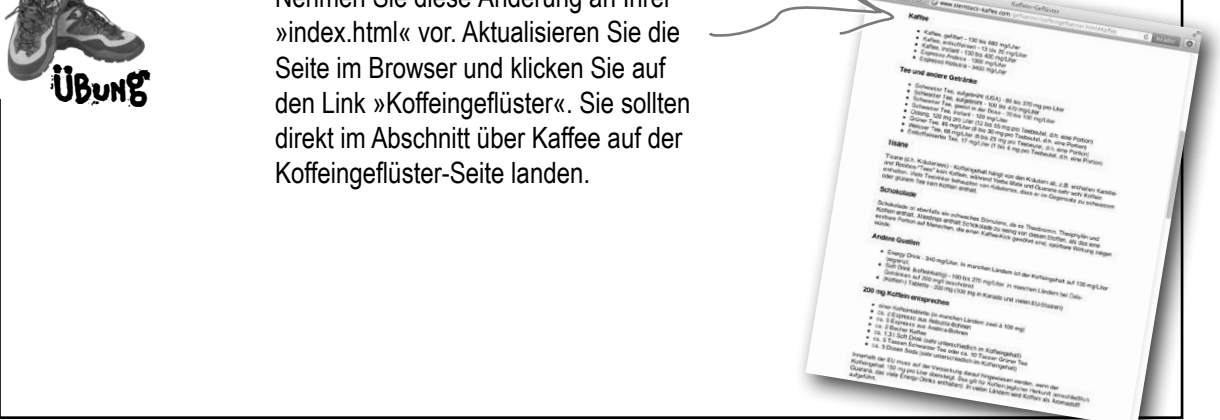

#### F: **Kommt es auf die Reihenfolge der Attribute an, wenn ein Tag mehr als ein Attribut hat? Sollte z. B. das title-Attribut immer nach dem href-Attribut kommen?**

 $A:$  Die Reihenfolge der Attribute spielt keine Rolle (sonst hätten wir 7 Tage à 24 Stunden Kopfschmerzen). Verwenden Sie jede beliebige Reihenfolge.

#### F: **Wie kann ich einen Tooltipp für ein Element erstellen, das kein <a> ist?**

 $A:$  Das title-Attribut können Sie jedem Element hinzufügen. Wenn Sie z. B. einer Überschrift einen Tooltipp geben wollen, können Sie dem <h1>-Start-Tag ein title-Attribut hinzufügen, wie wir das beim <a>- Start-Tag gemacht haben. Es gibt ein paar Elemente, die das title-Attribut zu weiteren Zwecken nutzen, aber der Tooltipp ist sein am häufigsten vorkommender Zweck.

#### F: **Kann ich das id-Attribut beliebigen Elementen hinzufügen?**

 $A\colon$  Ja, das können Sie. Sie könnten beispielsweise auch in die Mitte eines Absatzes verlinken, indem Sie einem <em>-Element eine id geben. Es ist recht unwahrscheinlich, dass Sie das häufig tun müssen, aber Sie können es tun, wenn Sie es wollen.

F: **Könnte ich auf einen Link verlinken, indem ich einem <a>-Element im Ziel ein id-Attribut gebe?**

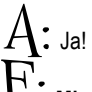

F: **Mir ist aufgefallen, dass bei den ID-Namen »chai« Kleinbuchstaben und bei Koffeingeflüster »Kaffee« mit einem großen »K« verwendet wurde. Macht das einen Unterschied?**

 $A:$  Sie können jede beliebige Kombination aus Groß- und Kleinbuchstaben für die

#### Es gîbt keîne Dummen Fragen

Attribute href und id verwenden (deshalb ist es meistens am einfachsten, die Namen komplett in Kleinbuchstaben zu schreiben). Wenn Sie die Schreibweise nicht konsistent halten, dürfen Sie sich nicht wundern, wenn Ihre Links nicht mit jedem Browser korrekt funktionieren. Das Wichtige ist, dass der von Ihnen gewählte id-Name in Ihrer Seite eindeutig sein muss.

### F: **Kann ich auch auf ein Ziel im selben Dokument verlinken?**

 $A:$  Natürlich. Es ist tatsächlich weit verbreitet, das Ziel »top« am oberen Rand der Seite zu definieren und am unteren Ende der Seite einen Link mit der Beschriftung »Zum Seitenanfang« zu haben. In langen Dokumenten kommt es auch häufig vor, am Anfang der Seite ein Inhaltsverzeichnis einzufügen. Der Link zum Ziel »top« auf derselben Seite würde beispielsweise so aussehen:

<a href="#top">Zum Seitenanfang</a>

F: **Warum mussten wir der Koffeingeflüster-URL »/index.html« hinzufügen, um den Link auf die Zielüberschrift zu erstellen? Hätten wir nicht einfach koffeingefluester.oreilly.de#Kaffee nutzen können?**

 $A:$  Nein, das würde nicht funktionieren, weil der Browser ans Ende der URL für Sie immer den Schrägstrich anhängt, der dann die ID überschreiben könnte. Aber Sie hätten koffeingefluester.oreilly.de/#Kaffee schreiben können. Das hätte das gleiche Ergebnis wie der Link, den wir mit »index. html« erstellt haben. Das wird sich als praktisch erweisen, wenn Sie nicht wissen, welchen Namen die Standarddatei hat.

F: **Was ist, wenn eine Seite keine Ziele definiert, ich aber trotzdem an eine bestimmte Stelle der Seite verlinken möchte. Wie geht das?** 

 $A:$  Überhaupt nicht. Wenn es keine Ziele gibt, können Sie den Browser auch nicht an eine bestimmte Stelle einer Webseite verweisen. Sie könnten aber versuchen, den Autor der Seite zu kontaktieren, und ihn bitten, ein Ziel einzufügen (oder noch besser, ihm oder ihr sagen, wie das geht!).

#### F: **Kann ich auch einen Zielanker-Bezeichner wie »ganz unten« verwenden, oder muss das id-Attribut immer aus einem Wort bestehen?**

 $\bm{\mathsf{A}}$ : Wenn Sie möchten, dass der Link mit den meisten Browsern auf gleiche Weise funktioniert, sollten Sie die id immer mit einem Buchstaben beginnen (A–Z bzw. a–z) und dann mit einem beliebigen Buchstaben bzw. Zahl, Bindestrich, Unterstrich, Doppelpunkt oder Punkt fortsetzen. Da Leerzeichen also nicht zulässig sind, können Sie keinen Bezeichner wie »ganz unten« verwenden. Das stellt aber keine wirkliche Einschränkung dar, da Sie stattdessen »ganz-unten«, »ganz\_unten«, »GanzUnten« usw. schreiben können.

### F: **Wie kann ich anderen mitteilen, zu welchen Zielen sie verlinken können?**

 $A\!\!:\,$  Es gibt keinen vorgeschriebenen Weg. »Seitenquelltext anzeigen« ist und bleibt die älteste und beste Technik, um die vorhandenen Ziele herauszufinden.

### F: **Kann das <a>-Element nur Text als Inhalt haben?**

 $A:$  Nein. Das <a>-Element konnte immer schon Links aus Text und Bildern (Inline-Inhalten) erstellen und wurde kürzlich (in HTML5) so erweitert, dass Sie auch Links aus Block-Elementen wie <p> und <br/>blockquote> erstellen können! <a> kann also aus allem Möglichen Links machen.

#### **Der Fall Relativ gegen Absolut**

Wie hat EchtesWebdesign die Präsentation verpatzt? Na, weil sie URLs für ihre hrefs verwendet haben statt relativer Links und deshalb *jeden einzelnen Link* von http://www.planetrobots.com in http://www.robotsrus.com ändern mussten. Könnte man das vielleicht als fehleranfällig bezeichnen? Um 3 Uhr morgens hat dann wohl jemand gegähnt und aus Versehen http://www.robutsru.

> com getippt (und das war ausgerechnet der Link, auf den der Geschäftsführer während der Präsentation geklickt hat).

KorrektesWebdesign hat dagegen relative Pfade für alle internen Links verwendet. So arbeitet beispielsweise der Link von der Firmenphilosophie- zur Produktseite, <a href="../produkte.html">, unabhängig davon, ob die Website PlanetRobots oder RobotsRUs heißt. Insofern musste KorrektesWebdesign lediglich den Firmennamen auf ein paar Seiten ändern. EchtesWebdesign musste die Präsentation übernächtigt und mit einem blauen Auge verlassen, während KorrektesWebdesign sogar mit einem weiteren Auftrag bedacht wurde. Aber das ist noch nicht das Ende der Geschichte. Die Mitarbeiter von EchtesWebdesign kehrten nach der Präsentation in ein kleines Café mit Buchladen ein und kauften – fest entschlossen, nicht aufzugeben – ein bestimmtes Buch über HTML & CSS. Was weiter geschah? Seien Sie ein paar Kapitel später wieder dabei, wenn es heißt: Rohe Gewalt gegen Stil.

Hoppla ... Da hat wohl je mand ein »s« am Ende des Namens ver gessen.

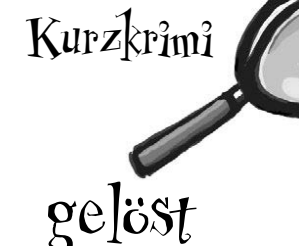

Super gemacht, der Link auf die Koffeingeflüster-Seite … Ich weiß, dass ich immer wieder mit neuen Änderungen ankomme, aber das ist wirklich die letzte. Können Sie den Link so machen, dass die Seite in einem eigenen Fenster geöffnet wird, wenn ich auf den Link klicke? Ich will nicht, dass die Sternback-Seite verschwindet.

 $\circ$  $\circ$ 

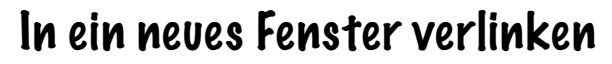

Wir haben eine neue Anfrage vom Geschäftsführer von Sternback (es gibt *immer wieder* neue Herausforderungen bei der Erstellung von Websites). Er möchte Folgendes: Wenn Sie auf der Sternback-Kaffee-Seite auf den Link »Koffeingeflüster« klicken, soll die Sternback-Seite nicht ausgeblendet werden. Stattdessen soll ein zusätzliches Fenster mit der Koffeingeflüster-Seite geöffnet werden:

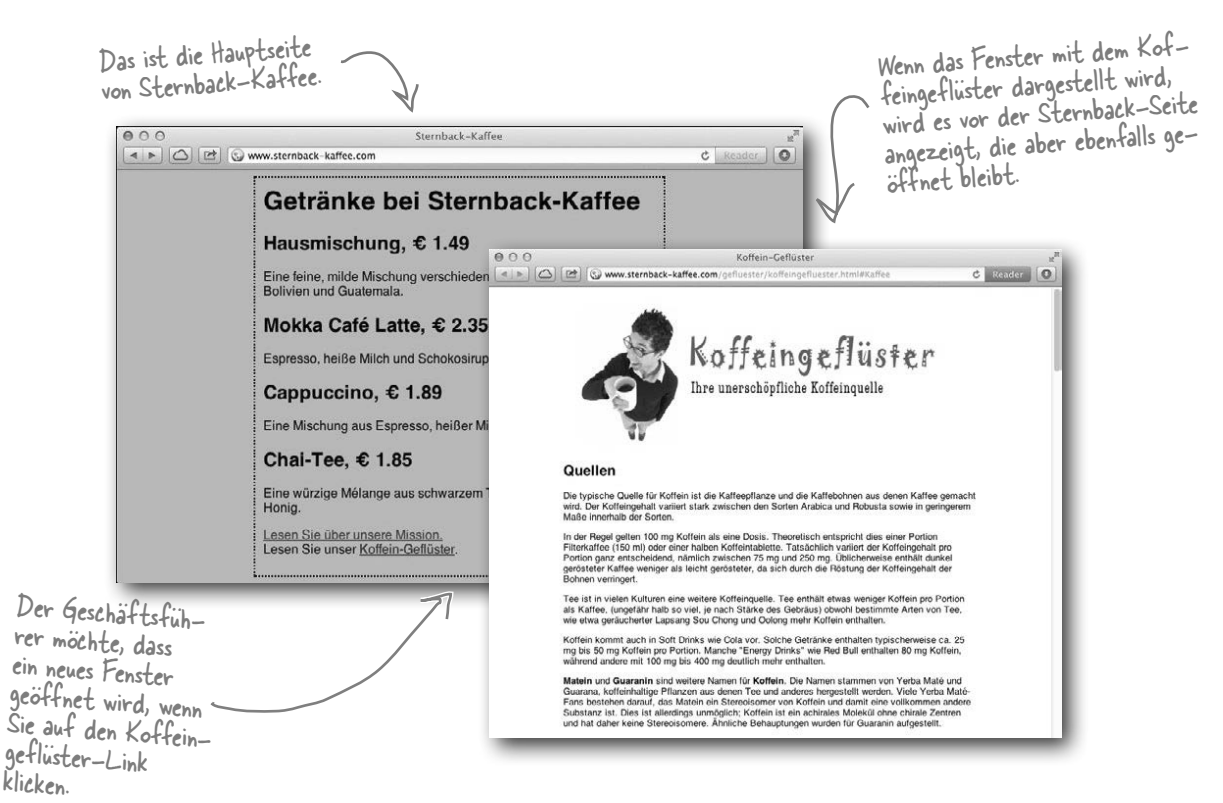

### Ein neues Fenster mit dem target-Attribut öffnen

Um eine Seite in einem neuen Fenster zu öffnen, müssen Sie dem Browser den Namen des Fensters sagen, in dem die Seite geöffnet werden soll. Wenn Sie kein bestimmtes Fenster angeben, öffnet der Browser die Seite im *selben* Fenster. Sie können den Browser aber anweisen, ein *anderes* Fenster zu verwenden, indem Sie für das <a>-Element ein target-Attribut angeben. Der Wert des target-Attributs nennt dem Browser das »Zielfenster« für die Seite. Wenn Sie "\_blank" als target angeben, zeigt der Browser die Seite *immer* in einem neuen Fenster an. Sehen wir uns das mal genauer an:

#### **<a target="\_blank" href="http://koffein-gefluester.oreilly.de#Kaffee" title="Lesen Sie unser Koffeingeflüster">Koffeingeflüster</a>.**

Das target-Attribut teilt dem Browser mit, wo die Seite geöffnet werden soll, auf die das href-Attribut des Links verweist. Wenn kein Ziel angegeben wird, öffnet der Browser den Link im selben Fenster. Wird als target "\_blank" angegeben, öffnet der Browser die Seite in einem neuen Fenster.

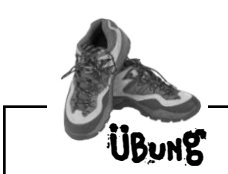

Öffnen Sie die »index.html« von Sternback. Fügen Sie dem <a>-Tag, das auf die Koffeingeflüster-Seite verlinkt, ein target-Attribut hinzu. Dann probieren Sie den Link – öffnet sich ein neues Fenster?

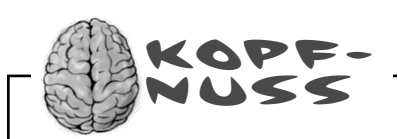

Können Sie sich die Vor- und Nachteile vorstellen, die entstehen, wenn Sie das target-Attribut verwenden, um eine Seite in einem neuen Fenster anzuzeigen?

#### Es gîbt keîne Dummen Fragen

F: **Bei mir kommt die Seite in einem neuen Tab, keinem neuen Fenster. Was mache ich falsch?**

 $\operatorname{A:}$  Nichts. Die meisten Browser sind heute standardmäßig so eingestellt, dass neue Fenster in einem Tab geöffnet werden und nicht in einem neuen Browserfenster, weil Benutzer das offenbar vorziehen. Aber Tabs und Fenster sind eigentlich das Gleiche; ein neuer Tab teilt einfach nur den gleichen Fensterrahmen mit dem ursprünglichen Fenster. Wenn Sie erzwingen wollen, dass wirklich ein neues Fenster geöffnet wird, bieten die meisten Browser in ihren Einstellungen Möglichkeiten an, das zu erreichen.

F: **Was passiert, wenn mehr als ein <a>-Element mit einem target-Attribut vorkommt? Wird die Seite dann im bereits geöffneten "\_blank"-Fenster angezeigt? Oder wird ein weiteres "\_blank"-Fenster geöffnet?**

 $\bm{\mathsf{A}}$ : Wenn Sie für die target-Attribute sämtlicher <a>-Elemente "\_blank" angeben, wird jeder Link in einem neuen Fenster angezeigt. Eine gute Frage, denn sie bringt uns zu einem wichtigen Punkt: Sie müssen Ihre jeweiligen Ziele gar nicht "\_blank" nennen. Sie können einen beliebigen Namen wählen, z. B. »Kaffee«. Dann werden alle Links, die »Kaffee« als target angeben, im selben Fenster angezeigt. Wenn Sie nämlich einen bestimmten Namen als target angeben, eben z. B. »Kaffee«, geben Sie damit dem neu geöffneten Fenster genau diesen Namen. "\_blank" ist lediglich ein Sonderfall, der den Browser anweist, immer ein neues Fenster zu öffnen.

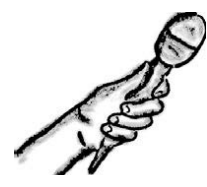

Das target-Attribut im Gespräch

**Diese Woche: Ist die Verwendung des target-Attributs schlechter Stil?**

**Von Kopf bis Fuß:** Hallo Target, ich freue mich sehr, dass du zu uns gekommen bist.

**Target:** Ich freue mich, hier zu sein. Es ist schön zu sehen, dass du immer noch Interesse an mir hast.

**Von Kopf bis Fuß:** Warum sagst du das?

**Target:** Um ehrlich zu sein, ich bin nicht mehr so beliebt wie früher.

**Von Kopf bis Fuß:** Was glaubst du, woran das liegt?

**Target:** Ich denke, das liegt daran, dass die Benutzer die Kontrolle darüber haben möchten, ob sich ein neues Fenster öffnet oder nicht. Sie wollen nicht, dass sich unerwartet neue Fenster öffnen.

**Von Kopf bis Fuß:** Das kann natürlich auch ganz schön verwirrend sein – wir hatten Beschwerden von Leuten, die am Ende so viele Fenster auf ihrem Bildschirm hatten, dass sie die ursprüngliche Seite nicht mehr finden konnten.

**Target:** Aber es ist doch nicht so schwer, die Fenster wieder loszuwerden ... Man muss doch nur auf den kleinen Button zum Schließen klicken. Was ist daran so kompliziert?!

**Von Kopf bis Fuß:** Schon richtig. Aber wenn die Benutzer nicht wissen, dass sich ein neues Fenster geöffnet hat, werden sie schnell verwirrt. Manchmal verdeckt das neue Fenster das alte Fenster vollständig, und es ist nur schwer nachzuvollziehen, was geschieht.

**Target:** Aber Browser bessern sich in dieser Beziehung doch.

**Von Kopf bis Fuß:** Wie denn?

**Target:** Browser öffnen externe Seiten häufig in einem neuen Tab im gleichen Browserfenster, statt ein ganz neues Fenster zu öffnen.

**Von Kopf bis Fuß:** Ja, das würde schon helfen. Es ist sicher erheblich weniger verwirrend, wenn man sieht, dass

ein neuer Tab geöffnet wurde, den der Benutzer besuchen kann, wann es ihm passt. Das ist nicht so desorientierend wie das Öffnen eines neuen Fensters. Aber kann das auch eine Hilfe für Bildschirmlesegeräte sein?

**Target:** Du meinst Browser, die von Sehbehinderten genutzt werden?

**Von Kopf bis Fuß:** Genau. Manche Bildschirmlesegeräte geben ein Tonsignal, wenn ein neues Fenster geöffnet wird, aber andere ignorieren das neue Fenster einfach oder springen direkt zum neuen Fenster. So oder so ist das sehr irritierend für jemanden, der nicht sehen kann, was passiert. Ich habe keine Ahnung, wie sie mit Tabs zurechtkommen.

**Target:** [Seufz] Stimmt, wir haben es immer noch nicht geschafft, gute Werkzeuge bereitzustellen, die jedermanns Bedürfnisse befriedigen – das gilt besonders für Sehbehinderte. Aber trotzdem brauchen wir irgendwie auch eine Möglichkeit, den Benutzer zu einer Seite außerhalb unserer Site zu führen, und viele Sites tun das eben einfach, indem sie ein neues Browserfenster öffnen (oder einen Browser-Tab, wenn der Browser das unterstützt).

**Von Kopf bis Fuß:** Ja. Wir brauchen dich, aber wir müssen besser werden, damit wir den Benutzer nicht mehr so verwirren.

**Target:** Ich hoffe, dass die Entwickler von Webstandards und Webbrowsern da für Besserung sorgen werden.

**Von Kopf bis Fuß:** Ich denke, für den Moment müssen wir einfach daran denken, dass wir dich zwar an den geeigneten Stellen einsetzen sollten, aber nie die vergessen dürfen, die sehbehindert sind, und dass wir deinen Einsatz deswegen nicht übertreiben sollten.

**Target:** Das ist es. Damit hast du eine große Last von mir genommen. Vielen Dank, dass du mir hilfst, das kundzutun!

Von Kopf bis Fuß: Jeder Zeit, Target!

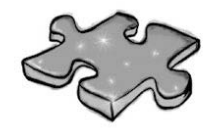

### **HTML-Kreuzworträtsel**

Hier können Sie Ihre linke Gehirnhälfte verbiegen.

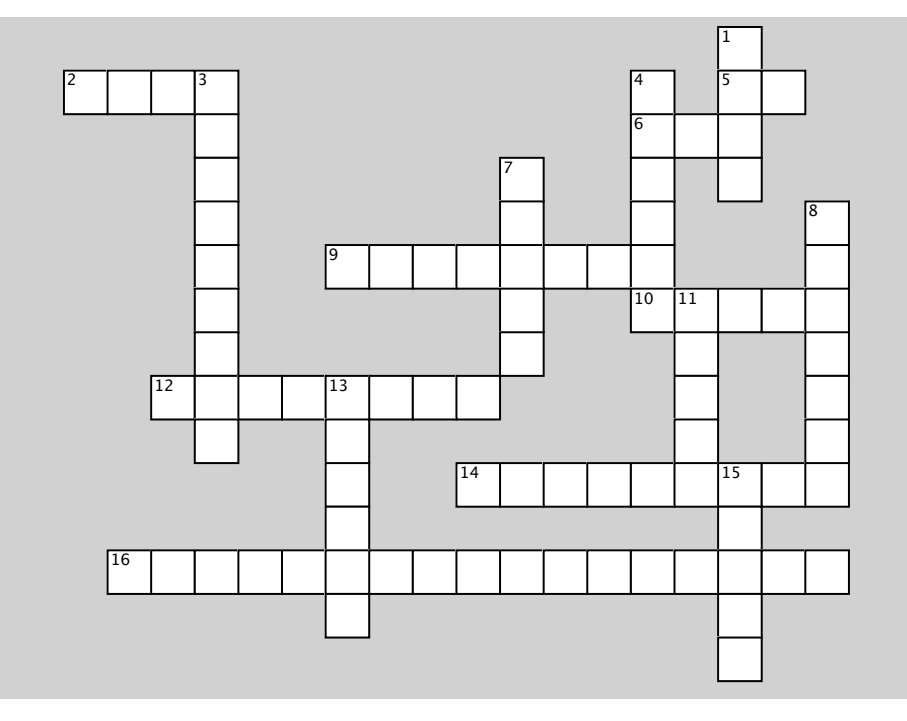

#### waagerecht: 5. Das Attribut, das Genutzt wird, um eine Element wird, um eine Element wird, um eine Element wird, um ein Element wird, um eine Element wird, um eine Element wird, um eine Element wird, um eine Element wird, um eine Elem

- 2. Anfrage/Antwort-Protokoll.
- 5. Das Attribut, das genutzt wird, um ein Element zu einem Ziel zu machen. 9ds / Minibar, das genarzt wird, am ein Eiement.<br>111 einem Ziel zu mechen
- zu einem Zier zu machen.<br>6. Webadresse zu einer Ressource. badresse :
- 9. Nutzen Sie immer Links dieser Art, wenn Sie auf schauen die minder diese heiter einer dem dem Grenzen verlinken.
- 10. Die Leser lesen nicht den Text, sondern schauen schnell diese hier durch. Leser lesen nicht den T
- 12. Die Datei, die Sie erhalten, wenn Sie ein Verzeichnis anfordern.
- 14. Halten Sie Ihre Linkbeschriftungen \_\_\_ .
- 16. Informative Koffein-Seite.

#### **Senkrecht:** krecht:

- 1. Das Protokoll, das wir bis zu diesem Kapitel genutzt haben.
- 3. Was sollen Sie aus Webville zurücksenden?
- 4. Oberstes Verzeichnis einer Website. 8. Das ist ein Pfad von der Wurzel einer Website. 4. Oberstes Verzeichnis ein
- 7. Eine Mac-FTP-Anwendung.
- en Emermaarten en enmeneung.<br>8. Das ist ein Pfad von der Wurzel einer Website.
- 11. Steuert Domainnamen.
- 13. Eindeutiger Name im Web.
- 15. Das verkauft Martin.

#### **Punkt für Punkt**

- In der Regel ist der beste Weg ins Web der, einen Internetprovider zu finden, der Ihre Webseiten hostet.
- � Ein Domainname ist ein eindeutiger Name, wie amazon.de oder sternback-kaffee.com, und dient dazu, eine Website zu identifizieren.
- � Ein Internetprovider kann einen oder mehrere Webserver in Ihrer Domain einrichten. Server heißen oft »www«.
- � Üblicherweise werden Sie Ihre Webseiten und sonstigen Inhalte mit dem File Transfer Protocol (FTP) auf einen Server übertragen.
- **FTP-Anwendungen, wie z. B. Fetch für den** Mac oder WS\_FTP für Windows, erleichtern mit ihrer grafischen Oberfläche den Umgang mit FTP.
- Eine URL ist ein Uniform Resource Locator bzw. eine Webadresse, über die jede Ressource im Web identifiziert werden kann.
- � Eine typische URL besteht aus dem Protokoll, dem Namen der Website und dem absoluten Pfad zur Ressource.
- HTTP ist ein anfrage- und antwortbasiertes Protokoll, mit dem Webseiten zwischen einem Webserver und dem Browser übertragen werden.
- Mit dem File-Protokoll liest der Browser Seiten direkt von Ihrem Computer.
- Ein absoluter Pfad ist der gesamte Pfad vom Root-Verzeichnis bis zu einer Datei.
- »index.html« und »default.htm« sind Beispiele für Standard-Seiten. Wenn Sie ein Verzeichnis ohne Dateinamen als URL angeben, sucht der Webserver in diesem Verzeichnis nach einer Standard-Datei, um sie an den Browser zurückzugeben.
- � Im href-Attribut Ihrer <a>-Elemente können Sie relative Pfade oder URLs angeben, um auf andere Seiten zu verlinken. Am besten verwenden

Sie relative Pfade für Seiten innerhalb Ihrer Site und URLs für externe Links.

- � Mit dem id-Attribut können Sie ein Ziel in einer Seite erstellen. Um auf diese Stelle in einer Seite zu verlinken, verwenden Sie # zusammen mit dem Bezeichner des Zielankers.
- � Sie können das title-Attibut verwenden, um eine Beschreibung des Links in <a>-Elementen bereitzustellen und so Ihre Seiten benutzerfreundlicher zu machen.
- � Mit dem target-Attribut können Sie einen Link in einem anderen Browserfenster öffnen. Vergessen Sie dabei nicht, dass das target-Attribut auf einer Reihe von Geräten und besonderen Arten von Browsern zu Problemen führen kann.

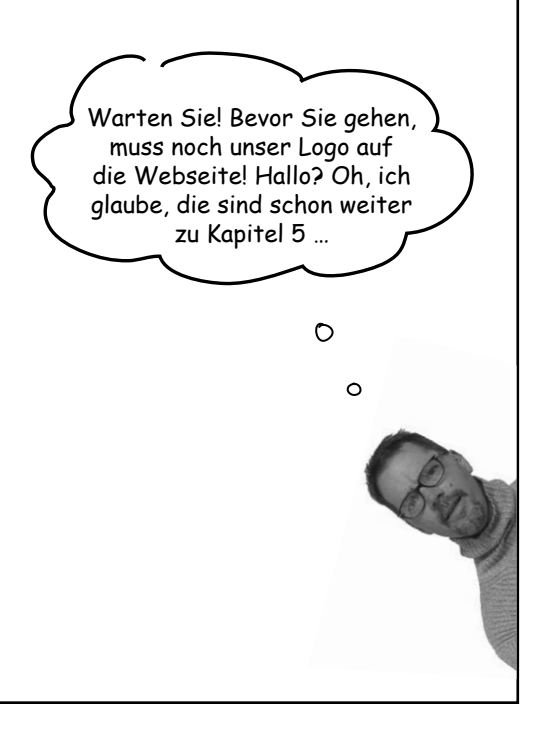

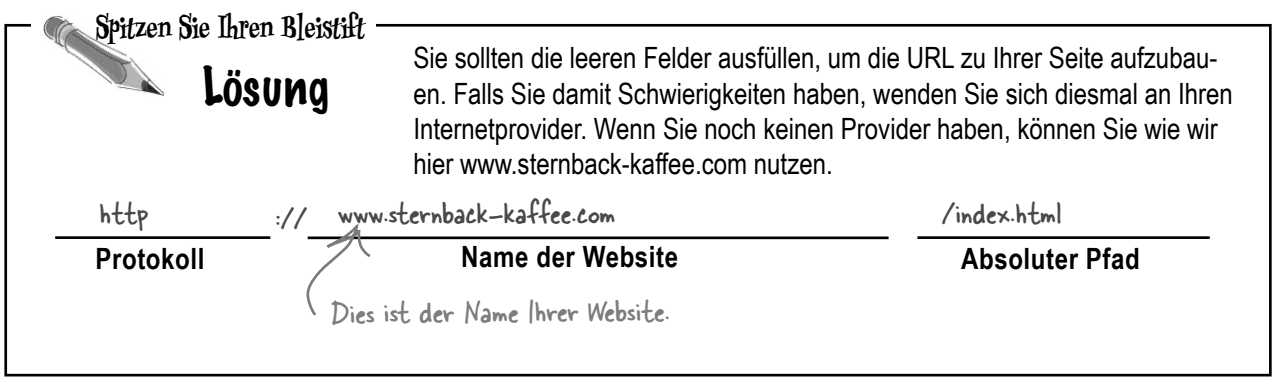

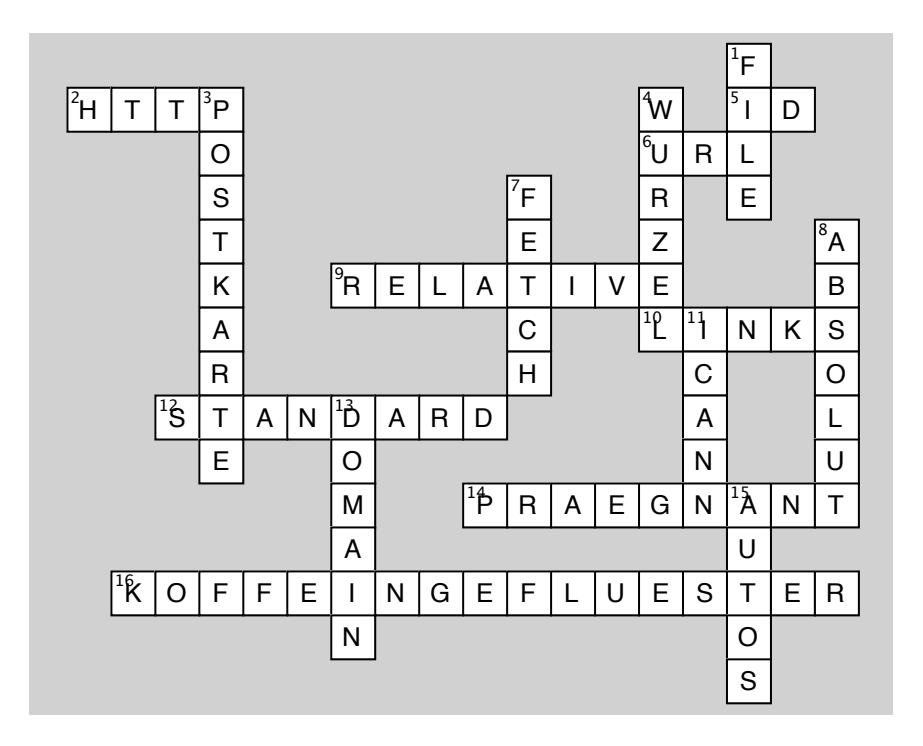

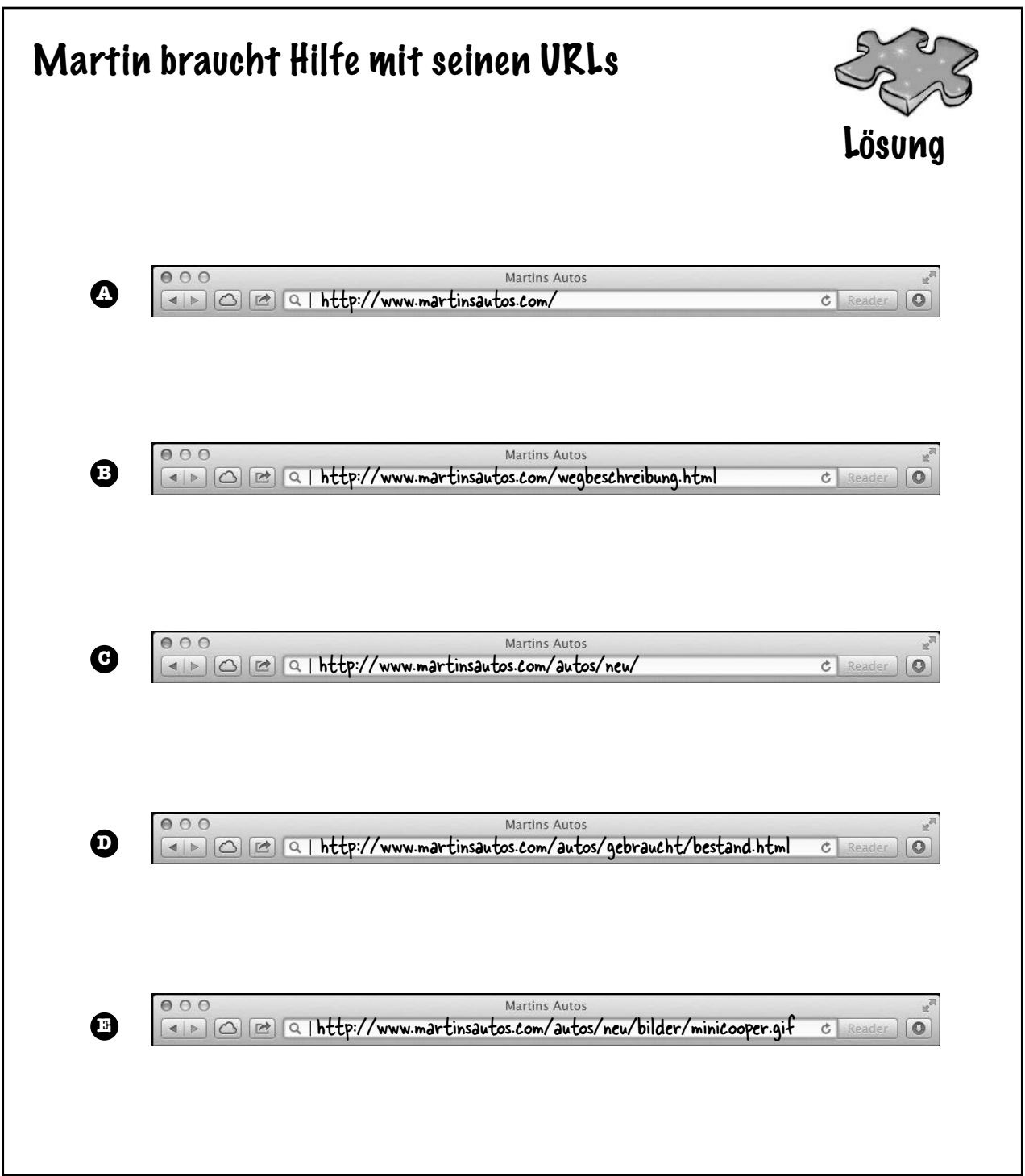

I

**<html> <head> <title>**Sternback-Kaffee**</title> <style type="text/css">** body { background-color: #d2b48c; margin-left: 20%; margin-right: 20%; border: 2px dotted black; padding: 10px 10px 10px 10px; font-family: sans-serif; } **</style> </head> <body> <h1>**Getränke bei Sternback-Kaffee**</h1> <h2>**Hausmischung, € 1.49**</h2> <p>**Eine feine, milde Mischung verschiedener Kaffeesorten aus Mexiko, Bolivien und Guatemala.**</p> <h2>**Mokka Café Latte, € 2.35**</h2> <p>**Espresso, heiße Milch und Schokosirup.**</p> <h2>**Cappuccino, € 1.89**</h2> <p>**Eine Mischung aus Espresso, heißer Milch und Milchschaum.**</p> <h2>**Chai-Tee, € 1.85**</h2> <p>**Eine würzige Mélange aus schwarzem Tee, Gewürzen, Milch und Honig. **</p> <p>** Lesen Sie alles über **<a href="mission.html" title="Lesen Sie mehr über die wichtige Mission von Sternback-Kaffee">** unsere Mission**</a> <br>** Lesen Sie alles über Koffein im **<a title="Lesen Sie alles über Koffein im Koffeingeflüster" href="http://koffein-gefluester.oreilly.de">** Koffeingeflüster**</a> </p> </body> </html>** Schieben Sie »Lesen Sie alles über« aus dem <a>-Element heraus. Fügen Sie dem Link zur Mission ein title-Attribut hinzu. Fügen Sie dem Link zu »mission.html« den Titel »Lesen Sie mehr über die wichtige Mission von Sternback-Kaffee« hinzu. Beachten Sie, dass wir die Beschriftung für diesen Link nicht so prägnant gewählt haben, wie sie sein sollte. Kürzen Sie die Beschriftung auf »unsere Mission«. Hier ist die Lösung, haben Sie Ihre Änderungen getestet? Lösungen zu den Übungen